**HIGH TECH LINE** 

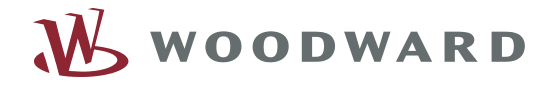

535

# *MRD1-T –* Электронный блок дифференциальной защиты трансформатора

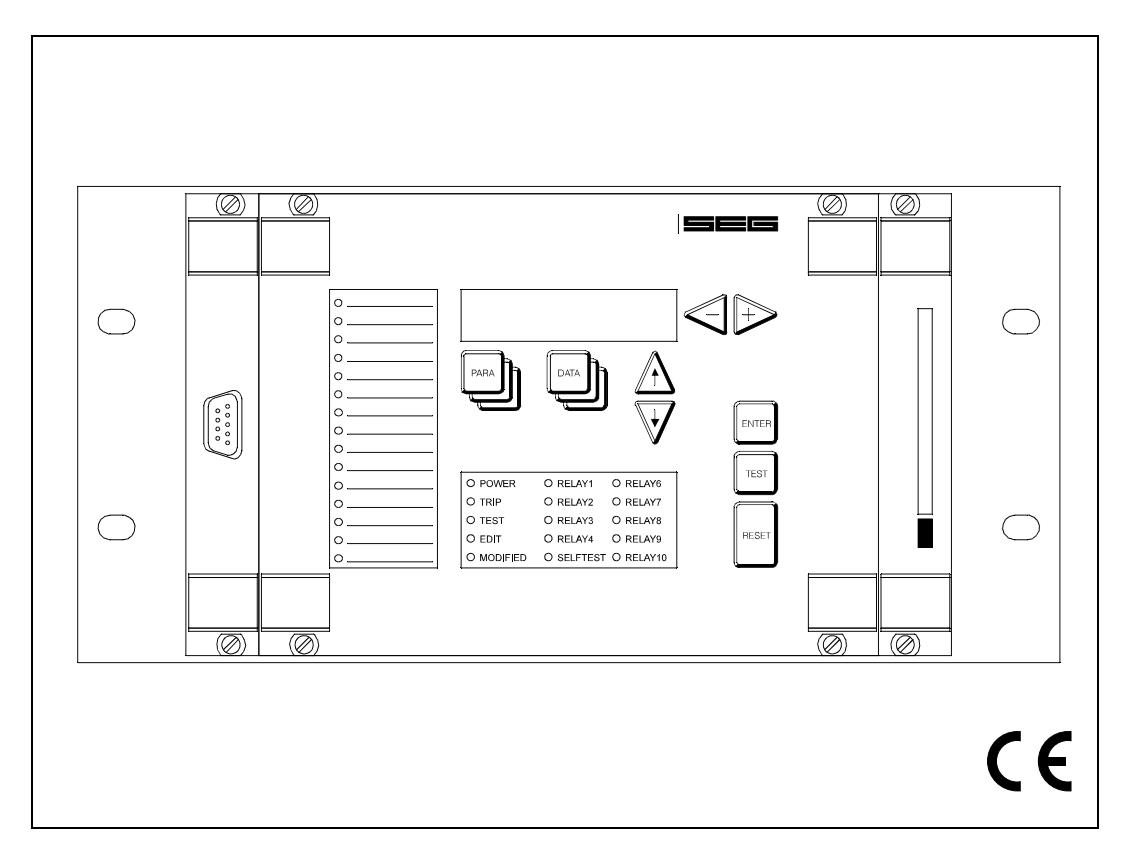

## **Содержание**

#### **1 Введение и область применения**

#### **2 Особенности и технические параметры**

#### **3 Конструкция**

- 3.1 Вид блока спереди
- 3.1.1 Дисплей
- 3.1.2 Светодиоды
- 3.1.3 Кнопки
- 3.1.4 Параметры интерфейса RS232
- 3.2 Главный модуль
- Интерфейс RS485
- 3.2.2 Шина CAN (заказывается дополнительно)
- 3.2.3 Функциональные и сигнальные входы (заказывается дополнительно)
- 3.3 Базовый модуль и дополнительный модуль
- 3.3.1 Базовый модуль NT 6I (*MRD1-G*, *MRD1-T2 MRD1-T3*)
- 3.3.2 Базовый модуль NT 6I *(MRD1-G*, *MRD1-T2 MRD1-T3*

## **4 Принцип работы**

- 4.1 Защитные функции
- 4.1.1 Дифзащита трансформатора<br>4.2 Опрелеление значения анало
- 4.2 Определение значения аналогового измеренного сигнала
- 
- 4.2.1 Измерение тока<br>4.3 Процессор сигно
- 4.3 Процессор сигналов<br>4.4 Главный процессор 4.4 Главный процессор
- 4.5 Блок-схема
- 4.6 Общие функции
- 4.6.1 Модуль записи событий
- 4.6.2 Модуль записи аварийных процессов
- 4.6.3 Реле самодиагностики
- 4.6.4 Самодиагностика
- 4.6.5 Ввод параметров выходных реле
- 4.6.6 Параметрическое блокирование

#### **5 Работа**

- 5.1 Общие сведения<br>5.1.1 Организация лан
- 5.1.1 Организация данных
- 5.1.2 Наборы параметров
- 5.1.3 Функции кнопок
- 5.1.4 Светодиоды
- 5.1.5 Режимы VIEW / EDIT
- 5.1.6 Режим OFFLINE-TEST
- 5.1.7 Возврат блока (SYSTEM RESET)
- 5.1.8 Ввод пароля
- 5.1.9 Если пароль забыт
- 5.2 Системные параметры
- 5.2.1 Выбор
- 5.2.2 Обзор
- 5.2.3 Время/дата
- 5.2.4 Изменение пароля
- 5.3 Страницы PARAMETER
- 5.3.1 Доступ к странице
- 5.3.2 Обзор
- 5.3.3 Номинальные значения трансформатора
- .3.4 Уставки
- 5.3.5 Настройка выходных реле
- Настройка логических функций
- 5.3.7 Настройка блокирования
- 5.3.8 Проверка корректности параметров
- 5.4 Страницы данных (DATA)
- 5.4.1 Доступ к данным
- 5.4.2 Обзор
- 5.4.3 Измеренные и рассчитанные данные
- 5.4.4 Модуль записи аварийных процессов
- 5.4.5 Модуль записи событий
- 5.4.6 Статистические данные
- 5.5 Страница программ
	- самодиагностики (TEST)
- 5.5.1 Доступ к страницам
- 5.5.2 Обзор
- 5.6 Процедура программирования параметров

#### **6 Проверка блока**

## **7 Наладка**

- 7.1 Проверочный лист
- 7.2 Подключение Т.Т.

#### **8 Технические данные**

8.1 *MRD -* блок дифзащиты трансформатора

#### **9 Таблицы / Схемы подключения**

- 9.1 Возможные сообщения на дисплее<br>9.2 Внешний вил блока
- Внешний вид блока

#### **10 Форма заказа**

Настоящее техническое руководство действительно для версии программного обеспечения V01-1.03.

#### $\mathbf{I}$ Введение и область применения

MRD1 - это модульный блок для защиты электрооборудования в сложных системах распределения электроэнергии, предназначенный в основном для защиты трансформаторов, генераторов, электродвигателей или линий; также он может быть интегрирован в автоматизированные системы. Вследствие модульности своей конструкции **MRD1** может быть легко адаптирован к особым случаям применения, причем все функции скомбинированы в олном елинственном устройстве Все свободные места в базовой стойке могут быть использованы для дополнительных устройств в соответствии со специфичными требованиями конкретного случая применения. У всех молулей имеются необходимые измерительные входы. например для двух- или трехобмоточных трансформаторов, а также – расширенный набор выходных реле или цифровых входов в соответствии с конкретными требованиями.

Высокопроизводительные цифровые способы расчета данных делают возможным применение сложного математического алгоритма обработки измеренных для MRD1 значений так же, как и принятие решения на основании реализации отдельных защитных функций.

Программное обеспечение MRD1 также имеет модульную структуру. Каждая защитная функция назначена особому программному сегменту, что делает возможным наращивание этих функций.

Значения всех важнейших параметров, измеренных данных или значений, на основании их рассчитанных, могут быть выведены на экран дисплея на рабочем месте.

В MRD1 имеется модуль записи событий, в котором хранятся все системные сигналы, особенности активации защитных функций или защитных отключений. Когда происходит срабатывание, модуль записи аварийных событий записывает все данные, измеренные в момент этого срабатывания. Записи обоих этих модулей снабжаются временной меткой, которая может быть либо вызвана на дисплей, либо передана по интерфейсу

В настоящее время имеются следующие модификации MRD1:

- **MRD1-T2** дифзащита двухобмоточных трансформаторов
- **MRD1-T3** дифзащита трехобмоточных трансформаторов

**MRD1-G** - дифзащита генераторов и электродвигателей

#### $\mathbf{2}$ Особенности и технические параметры

#### Базовый модуль

Стандартный комплект поставки

- Модульная конструкция с автоматическим замыканием входов Т.Т.
- Обработка сигналов и данных отдельным цифровым процессором (32 замера на период)
- Цифровая фильтрация замеренных величин
- Три варианта установки параметров и вызова
- ланных:
	- с помощью клавиатуры и дисплея  $\left| \right|$
	- $\overline{2}$ разъем интерфейса RS232 на передней
	- панели (для выхода на портативный компьютер)
	- разъем интерфейса RS485 для интеграции  $\mathcal{A}$ в управляющие системы на задней панели
- Безопасное взаимное блокирование для предотвращения одновременного изменения параметров с нескольких входов
- Всесторонняя внутренняя проверка действительности значений измененных параметров
- Модуль записи событий для регистрации системных сообщений
- Модуль записи аварийных процессов для записи ДАННЫХ О НИХ
- Четыре независимых программируемых набора параметров
- Неразрушаемая (при перебоях питания) память для хранения наборов параметров, данных о событиях системы и аварийных процессах
- Индикация измеренных рабочих данных и расчетных значений
- Всесторонняя самодиагностика
- Небольшие габаритные размеры
- Три возможности возврата блока
- Визуальная индикация работы блока на дисплее или через отдельное реле самодиагностики
- Все интерфейсы данных развязаны по току
- Выбор номинальной частоты: 50 Гц/60 Гц
- Доступ к изменению параметров защищен паролем

Функции, которые могут быть запрограммированы пользователем:

- Уставки и системные параметры
- Состояние блокировки и минимальная продолжительность сигнала для каждого из выходных реле

#### Дополнительное оборудование:

- $\bullet$  III<sub>IHO</sub> CAN
- Волоконно-оптический выход для подключения интерфейса RS485
- Расширение набора защитных функций после установки дополнительных программных модулей

#### Дифзащита трансформатора

- Стабилизация на входе с целью исключения  $\bullet$ ошибок из-за бросков тока на трансформаторе и насышения Т.Т.
- Адаптация к векторным группа и коэффициентам преобразования трансформатора, выполняемая при помощи программы без использования дополнительных Т.Т.
- Компенсация положения переключателя выходных обмоток
- Применение специального алгоритма Фурье для  $\bullet$ распознавания формы импульса (элемент защиты от бросков тока)
- Снижение чувствительности вместо обычно применяемого блокирования элемента дифзащиты
- $\bullet$ Независимый дифференциальный элемент токовой отсечки для случаев серьёзных аварий

#### 3 **Конструкция**

В этом разделе представлена краткая информация о рабочих и индикационных элементах MRD1. Приводится также расположение и наименование отдельных модулей. Работа вообще и специфичные функции блока подробно описаны в разделе 5.

#### в Примечание

Вид блока сзади и спереди, а также схемы подключения приводятся в конце данного руководства.

#### $3.1$ Вид блока спереди

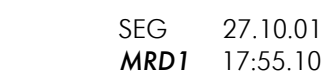

Начальная информация на дисплее

#### 3.1.1 Дисплей

В МВР 1 имеется 16-значный 2-строчный ЖКдисплей, диалог с которым алфавитно-цифровой. На иллюстрации перед этим разделом показана начальная картинка на дисплее. В зависимости от выбранного режима отображаются следующие ланные.

- Дата / время / тип блока (начальная картинка)
- Измеренные рабочие данные
- Измеренные аварийные данные
- Системные параметры и уставки
- Системные сигналы и сигналы об авариях

#### 3.1.2 Светодиоды

В дополнение к дисплею на передней панели может быть до 30 светодиодов, отображающих рабочее состояние MRD1. Все светодиоды двухцветные (красно-зеленые) и делятся на две группы:

а) Индикация состояния системы и блока Под алфавитно-цифровым дисплеем расположены 15 светодиодов индикации информации о системе, отображающие:

- Возможное рабочее напряжение
- Защитное отключение
- Активен ли OFFLINE TEST (проверка не подключенного к системе блока)
- Активен режим редактирования
- Значение отображаемого параметра изменено, но в память еще не записано
- Состояние переключения 5 (как опция, 10) выходных реле

• Отображение функции блока (самодиагностика) б) Отображение состояния 15 цифровых входов (если такая функция имеется).

Эти 15 индикаторов, расположенных слева от дисплея, показывают состояние цифровых входов.

#### 3.1.3 Кнопки

Все необходимые настройки и запросы о состоянии **MRD1** можно выполнить кнопками на передней (всего их 9). Функции каждой из них описаны в разделе 5 «Работа».

#### 3.1.4 Параметры интерфейса RS232

Слева на передней панели блока имеется 9контактный разъем D-SUB для временного подключения портативного компьютера через последовательный интерфейс RS-232. К этому разъему может быть подключен стандартный IBMсовместимый компьютер или портативный компьютер. Для подключения компьютера к блоку защиты используется модемный кабель 1:1 с 9контактными разъемами. Можно установить параметры MRD1 с помощью программного пакета HTLSOFT 3 компании SEG, который является Windows<sup>™</sup>-совместимым. Кроме того, все измеренные рабочие и аварийные данные могут быть считаны из встроенной не разрушающейся памяти блока

#### $3.2$ Главный модуль

Главный модуль находится справа в середине корпуса и содержит компоненты для обработки данных, центральный процессор и следующие разъемы:

## 3.2.1 Интерфейс RS485

Интерфейс RS485 находится в задней части блока и предназначен для постоянной связи MRD1 с головным компьютером. Интерфейс работает с постоянной скоростью передачи данных 9600 бод, если используется протокол «RS485pro» компании SEG. По интерфейсу RS485 могут быть считаны все измеренные рабочие и аварийные данные - так же, как и в случае использования интерфейса RS232. С управляющей станции возможна и дистанционная установка параметров. Все необходимые для этого интерфейса соединения осуществляются через 8контактный разъем.

#### 3.2.2 Шина CAN (заказывается дополнительно)

Этот интерфейс передачи данных используется для интеграции MRD1 в специальные автоматизированные системы и для реализации

дополнительных функций (например, модуль измерения температуры, модуль графического дисплея). Для интерфейса шины CAN используются два 9-контактных разъема.

#### $3.2.3$ Функциональные и сигнальные входы (заказываются дополнительно)

Эти 15 цифровых входов (контакты 1-15) скомбинированы в 16-контактный разъем. Шестнадцатый контакт - это возврат (общая масса). Любая входная информация:

а) может быть непосредственно назначена выбираемым выходным реле; Такой метод позволяет записать состояние контактов (замкнуты-разомкнуты) внешних защитных устройств (например, реле Бухгольца на трансформаторах).

б) может быть логически скомбинирована с внутренними защитными функциями. Результат этих логических операций может затем назначаться для управления выходными реле.

Вход считается активным, когда напряжение на нем соответствует допустимому высокому (см. раздел 8 «Технические данные») напряжению между входным контактом и общим возвратом (масса). Если напряжение ниже допустимого, вход считается неактивным. Специфические для отдельных входов функции могут быть определены во время программирования (см. раздел 6 «Проверка блока»). Цифровые входы электрически отвязаны от электронных схем блока.

### **3.3 Базовый модуль и дополнительный модуль**

Вставляемые блоки 1 и 3 предназначены для отдельных случаев применения, и на предприятииизготовителе они оборудованы модулями для

измерений в соответствии с функциями блока (см. вкладку)

## \* В**ажное замечание**

.

*MRD1* может быть вскрыто или разобрано только имеющими на то право специалистами. Извлечение работающих модулей может привести к различным травмам персонала, поскольку при вскрытом блоке достаточная защита от случайных прикосновений к деталям под напряжением не может быть гарантирована. Более того, модули блока могут быть повреждены статическим разрядом (ESD/EGB), если обращаться с ними без должной осторожности.

#### **Идентичные модули для различных базовых версий** *MRD1* **не взаимозаменяемы.**

Калибровка любого *MRD1* выполняется на предприятии-изготовителе в соответствии с его специфичными особенностями. Произвольная замена модулей может привести к ненадежной работе, поскольку совместимость компонентов блока может быть нарушена и в дальнейшем гарантирована быть не может. Любую модификацию, например, замену модулей или дополнение программного обеспечения, разрешается проводить только на нашем предприятии или уполномоченными агентами.

#### **3.3.1 Базовый модуль NT 6I (MRD1-G, MRD1-T2 MRD1-T3**

Для дифзащиты генераторов, электродвигателей или трансформатора модуль NT-61 вставляется в первое гнездо панели.

#### Измерительные входы

Модуль состоит из шести каналов измерения тока, предназначенных для измерения тока в каждой обмотке. Начальная точка Т.Т. должна быть сформирована вне блока, поскольку все 12 контактов Т.Т. подключаются к клеммам по отдельности. *MRD1* можно подключить к уже существующим линиям Т.Т. в дополнение к уже имеющимся измерительным или защитным устройствам, учитывая, естественно, что Т.Т. способен выдержать такую общую дополнительную нагрузку.

Кроме контактов для питания блока на модуле имеется также цифровой вход для дистанционного возврата и контакты пяти выходных реле. Четырем из них могут быть назначены произвольные функции, а пятое реле – это реле самодиагностики.

#### Вход RESET (возврат)

Если на клеммы входа RESET (C8-D8) *MRD1* подается напряжение, блок сбрасывается в начальное состояние. При этом подавляется выдача тревожных сигналов и сигналов о срабатывании. Значение напряжения, поданного для возврата, должно находиться в пределах допустимого отклонения от высокого (активного) значения, хотя и не должно быть точно ему равно. Входной сигнал изолируется по току от электронных схем блока. Контакт D8 также является нулевым (минусовым) контактом для блокирующего входа.

#### Блокирующий вход

Если на клеммы блокирующего входа подается напряжение (D8-E8), все защитные функции, назначенные блоку, блокируются. Клемма D8 также является нейтральной или минусовой для входа возврата.

#### Сигнальные реле

Свободные выходы пяти сигнальных реле – это клеммы C, D и E моделей с 1 по 7. Точное назначение показано на схеме подключения. Реле 5 постоянно назначено для функций самодиагностики. Остальным реле функции назначаются независимо на стадии программирования, см. раздел 5. На двух из этих четырех реле имеется по 2 переключаемых контакта, а на оставшихся двух – по одному.

## **3.3.2 Дополнительный модуль 3I (MRD1- Т3)**

Модуль 3I используется для трехобмоточных трансформаторов и монтируется в отсек 3 монтажной стойки. Благодаря этому возрастает число измерительных каналов, т.е. можно измерять три тока третичной обмотки, а также использовать пять добавочных выходных реле.

#### Принцип работы  $\overline{\mathbf{4}}$

В данном разделе описываются принцип работы **MRD1** и его отдельные функции.

#### $4.1$ Функции защит

## 4.1.1 Дифзащита трансформатора

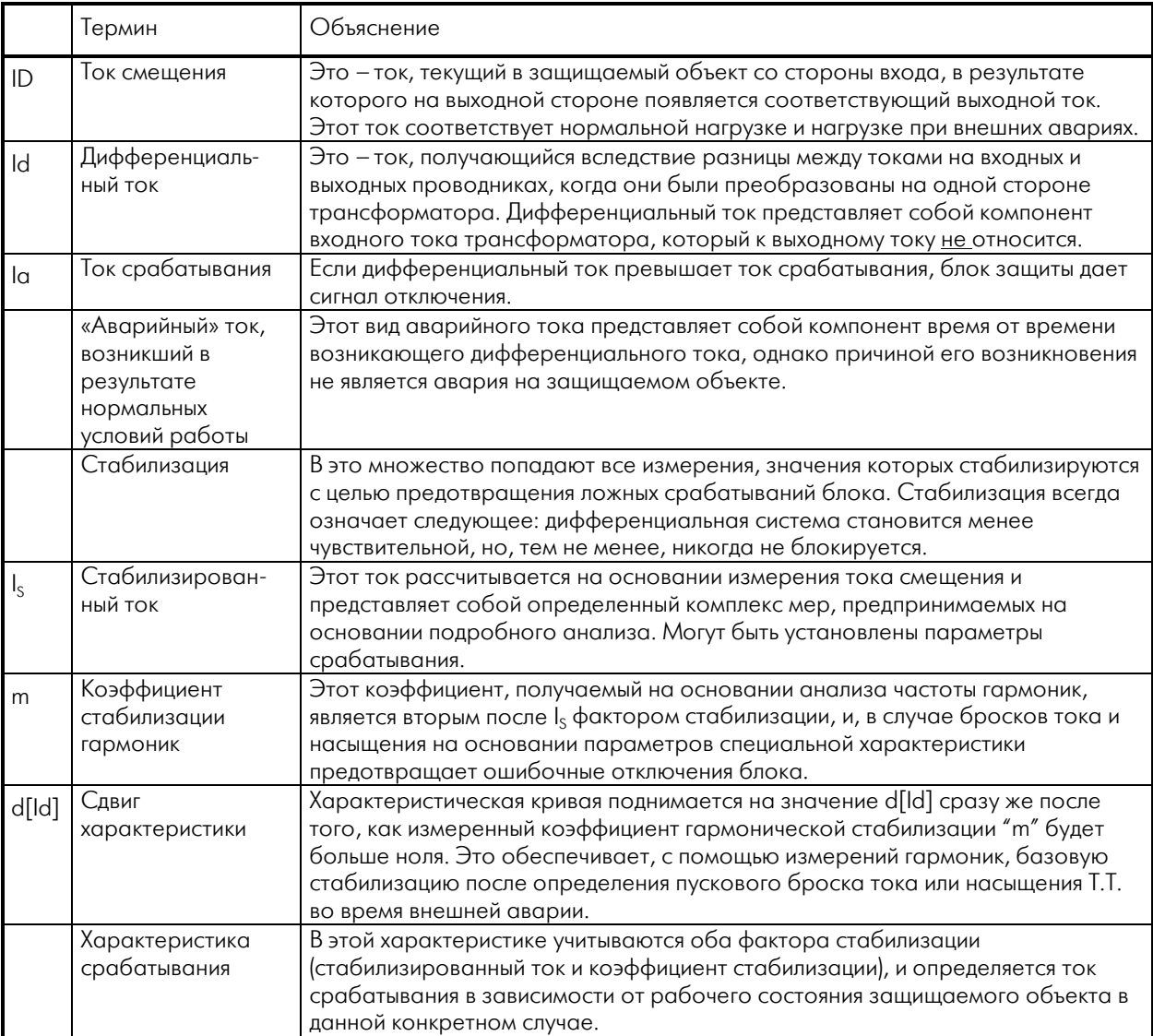

Таблица 1: Определения терминов

#### Общее упрощенное описание работы

Дифзащита – это точная селективная защита объекта, основанная на принципе измерения токов на выходной и входной его сторонах. В зависимости от метода заземления, в комплекс измерений могут быть включены и измерения состояния нейтрали. В защищаемую зону, за состоянием которой следит *MRD1*, входит оборудование, расположенное между входными и выходными Т.Т. объекта. Также в защищаемую зону входят и кабели, соединяющие Т.Т. и блок.

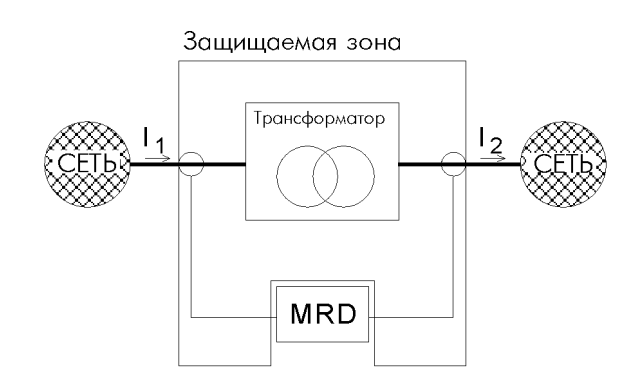

*Рис. 1: Определение защищаемой зоны*

Блок постоянно проверяет соответствие между входящими токам обмотки и ее соответствующими выходными токами. Если при сравнении обнаруживается разница, можно предположить возникновение аварии в пределах защищаемой зоны. Для защиты трансформаторов особенно важно, чтобы токи во всех проводниках приходили к одной стороне эталонного трансформатора в соответствии со своими коэффициентами преобразования и векторной группой, чтобы эти значения и фазы можно было сравнивать. Главная цель дифзащиты – отличить аварии, произошедшие внутри защищаемой зоны (внутренние) от возникших вне её (внешних), поскольку в результате внутренних аварий блок должен срабатывать, а в результате внешних – нет.

Примеры:

#### Внешняя авария

Во время короткого замыкания, возникшего в сети, через трансформатор течет ток короткого замыкания. Разница между токами на входных и выходных клеммах трансформатора мала (в идеальном случае равна нолю), т.е.

 $I_1-I_2 = 0$ . Блок дифзащиты не сработает (в таких случаях обычно срабатывают реле токовой защиты).

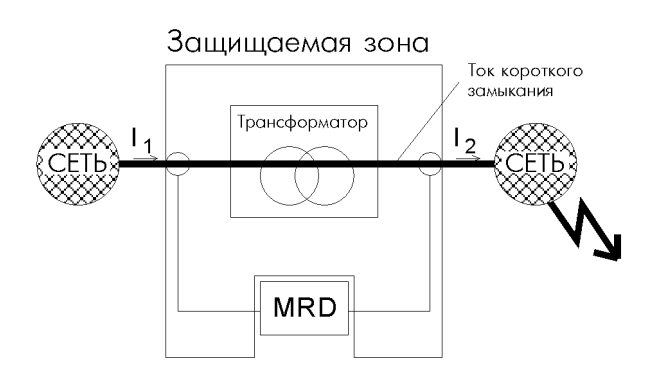

*Рис. 2: Внешняя авария*

#### Внутренняя авария

При возникновении внутренней аварии баланс токов не равен нолю. В зависимости от вида аварии может наблюдаться дефицит входных токов. Замыкание обмотки может наблюдаться с обеих сторон, хотя и с различной интенсивностью. Но такое короткое замыкание не проходит через трансформатор, оно подается в трансформатор с обеих сторон. Таким образом, баланс токов покажет разницу.

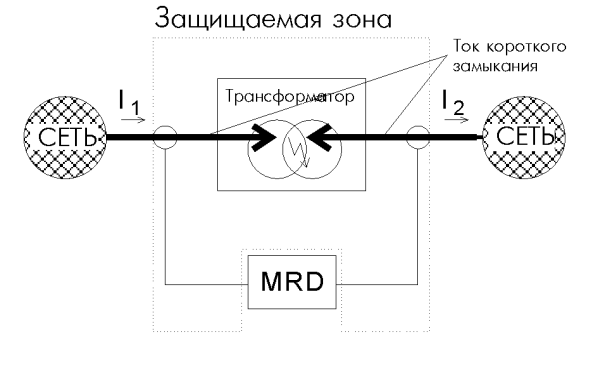

*Рис. 3: Внутренняя авария (пример короткого замыкания, поданного с обеих сторон)* 

Как показано стрелкой, ток I<sub>2</sub> протекает здесь в обратном направлении.

Дифференциальная система определяет, что между токами имеется разница:  $I_1-I_2 = Id$ , и при превышении установленного значения Id размыкается.

#### Стабилизация

При первом приближении это упрощенное описание применимо только к статическим состояниям. В реальности последствия других событий, в особенности ошибки в работе Т.Т., могут привести к возрастанию дифференциальных токов, даже в тех случаях, когда аварии и нет. В таких случаях может произойти срабатывание, и, чтобы предотвратить это, необходимо применить стабилизацию. К тому же должны быть приняты в расчет систематические погрешности измерений.

Стабилизация *MRD1* фактически всегда приводит к снижению чувствительности блока.

#### Содержание первичного анализа

К факторам, искажающим результаты измерения дифференциального тока, относятся следующие:

- Ошибки в измерении фазового угла и значений на установленных Т.Т.
- Недостаточное соответствие номинальных данных Т.Т. номинальным данным трансформатора

Вследствие этих факторов возникает аварийный ток, величина которого в основном зависит от величины тока смещения. Этот «аварийный» ток измеряется в качестве дифференциального, хотя совсем не обязательно, что произошла авария в трансформаторе. Когда значение тока срабатывания устанавливается на очень

чувствительное значение, в результате любого из этих факторов могут произойти ложные срабатывания. С увеличением тока смещения значение тока срабатывания также должно быть откорректировано в сторону увеличения.

Характеристика срабатывания (точная характеристика) является результатом подробного анализа отдельных аварийных факторов и возникшего при этом аварийного тока. На рисунке 4 показан предполагаемый аварийный ток в сравнении с такой характеристикой срабатывания.

Если авария происходит на самом деле, измеренный дифференциальный ток превышает ток смещения, вызванный работой в обычных (неаварийных) условиях. Поэтому характеристика срабатывания должна превышать характеристику срабатывания на величину определенного снижения чувствительности. Точное положение характеристики может быть представлено в виде приближенной характеристики, состоящей из двух линейных отрезков (I и II). Чем выше начинается линия характеристики, тем выше должно быть допустимое значение дифференциального тока. Начало линии характеристики в достаточно низкой точке, означает максимальную чувствительность. Если линия характеристики срабатывания располагается ниже линии тока смещения, систематически возникающие помехи могут вызывать нежелательные отключения.

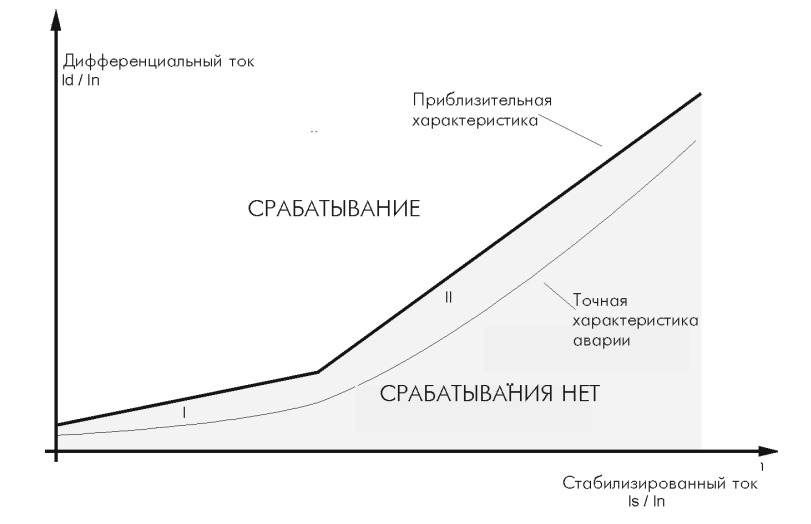

*Рис. 4: Обычная характеристика срабатывания (без учета переходных процессов)* 

Расчет величин дифференциального и стабилизированного тока проводится на основании первичного анализа отклонений (тока в системе прямой фазовой последовательности), и в результате получается точка на линии характеристики. Если эта точка окажется в интервале срабатывания, сработает выходное реле.

#### Анализ гармоник

Анализ гармоник позволяет определить особые процессы в сети, которые также искажают полученные значения дифференциальных токов.

К этим факторам относятся следующие:

- Броски тока
- Перевозбуждение трансформатора, возникшее из-за перенапряжения или слишком низкой частоты
- Насыщение Т.Т. при очень высокой токовой нагрузке, вызванное:
	- различными авариями (внешнее короткое замыкание при высокой нагрузке)
	- переходными процессами при запуске мощных электродвигателей
	- намагничивающими токами ненагруженных трансформаторов
	- авариями внутри защищаемой зоны (короткие замыкания)

Попробуем более подробно объяснить анализ гармонических колебаний случаем насыщения Т.Т.: В нестабилизированном трансформаторе могут возникнуть нестабильные состояния защитной системы, могущие вызвать серьезные последствия, поскольку сердечник Т.Т. во время переходных процессов насыщается. В таком состоянии Т.Т., входящие в защищаемую зону, не демонстрируют «правильный» вторичный ток (при сравнении его значения с первичной стороной. В этой ситуации блок дифзащиты обнаруживает на вторичной стороне Т.Т. дифференциальный ток I<sub>d</sub>, который, однако, не присутствует на первичной стороне, что может вызвать нежелательное срабатывание.

На рисунке 5 показано насыщение, возникшее в результате появления тока короткого замыкания. В токах короткого замыкания часто присутствует составляющая постоянного тока. Значительный первичный ток, возникающий в случаях таких аварий, генерирует магнитную индукцию В, вызывающую насыщение железного сердечника.

Железный сердечник сохраняет эту высокую индукцию до тех пор, пока первичный ток не станет равным нолю. В течение этого времени сердечник насыщен, вторичный ток не соответствует первичному, но приближается к нулевому. Во время, когда сердечник насыщен, Т.Т. индуцирует ток, который не представляет собой фактический

ток в течение всей продолжительности периода, а его эффективное значение слишком мало.

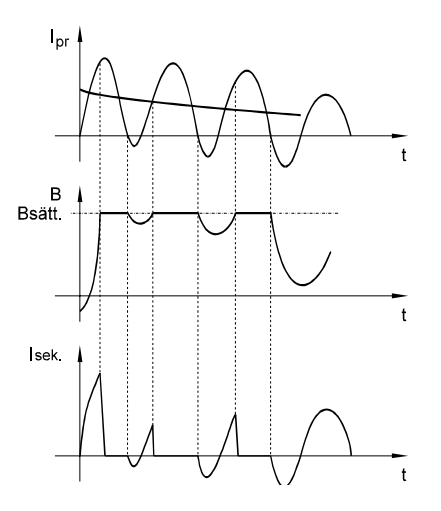

*Рис. 5 Насыщение сердечника Т.Т. a) первичный ток с постоянной составляющей b) индукция в сердечнике c) вторичный ток*

В результате различной степени насыщения Т.Т., принадлежащих к одной и той же защищаемой зоне, генерируется дифференциальный ток I<sub>d</sub>, заставляющий не стабилизированные блоки защиты срабатывать. Для анализа гармоник *MRD1* использует вторую, четвертую и пятую гармоники.

#### Важное замечание

Для корректной работы системы стабилизации бросков существенно, чтобы MRD-Т был подключен в правильной фазовой последовательности, т.е. чтобы возникало вращающееся в прямом направлении поле. См. также страницу 11.

#### Характеристика защитного отключения

*MRD1* определяет такие факторы на основании выполняемого им анализа гармоник, а затем рассчитывает второе динамическое стабилизирующее значение, т.е. коэффициент стабилизации m. Анализ гармоник позволяет распознать бросок и насыщение трансформатора, вызванные возможным перенапряжением, и учитывает их при расчете коэффициента стабилизации. *MRD1* определяет коэффициент стабилизации m для фактических условий, что выражается в последующем подъеме для всей характеристики. Алгоритм расчета m жестко определен и его нельзя подкорректировать.

И m и I<sub>s</sub> стабилизируют блок совершенно не зависимо друг от друга, но никогда не приводят к его блокированию. Обе стабилизирующие величины вместе определяют точку срабатывания на характеристике срабатывания.

Базовая стабилизация выполняется на основании уставки d[Id]. Во всех случаях, когда m>0 (пусковой ток, одностороннее насыщение Т.Т. и внешние аварии), характеристическая кривая поднимается на минимальное значение d(Id). Еще один подъем выполняется при повышении m (при больших пусковых бросках тока, при более серьезном насыщении Т.Т.).

Дополнительно устанавливаемое значение Idiff уставки второй ступени (Idiff >>) представляет собой дифференциальный элемент значительно повышенного тока. Это настраиваемое значение не подлежит стабилизации и является максимально допустимым дифференциальным током. Этот параметр определяет сектор III характеристики.

#### Процедура защитного отключения

Защитная программа постоянно проверяет результаты измерений, выдаваемые DSP (цифровым процессором сигналов). Когда DSP выдает новое значение дифференциального тока, программа проверяет, находится ли оно в области срабатывания. Если это так, *MRD1* активируется. Срабатывание происходит, когда значение рассчитанного дифференциального тока три раза подряд оказывается в области срабатывания. С целью предотвращения слишком быстрой деактивации программируется 75-процентный гистерезис. Это означает, что для того, чтобы выйти из активного состояния, значение вновь измеренного дифференциального тока должно быть меньше 75 % значения установленной характеристики срабатывания. Общее время срабатывания блока составляет менее 35 мс.

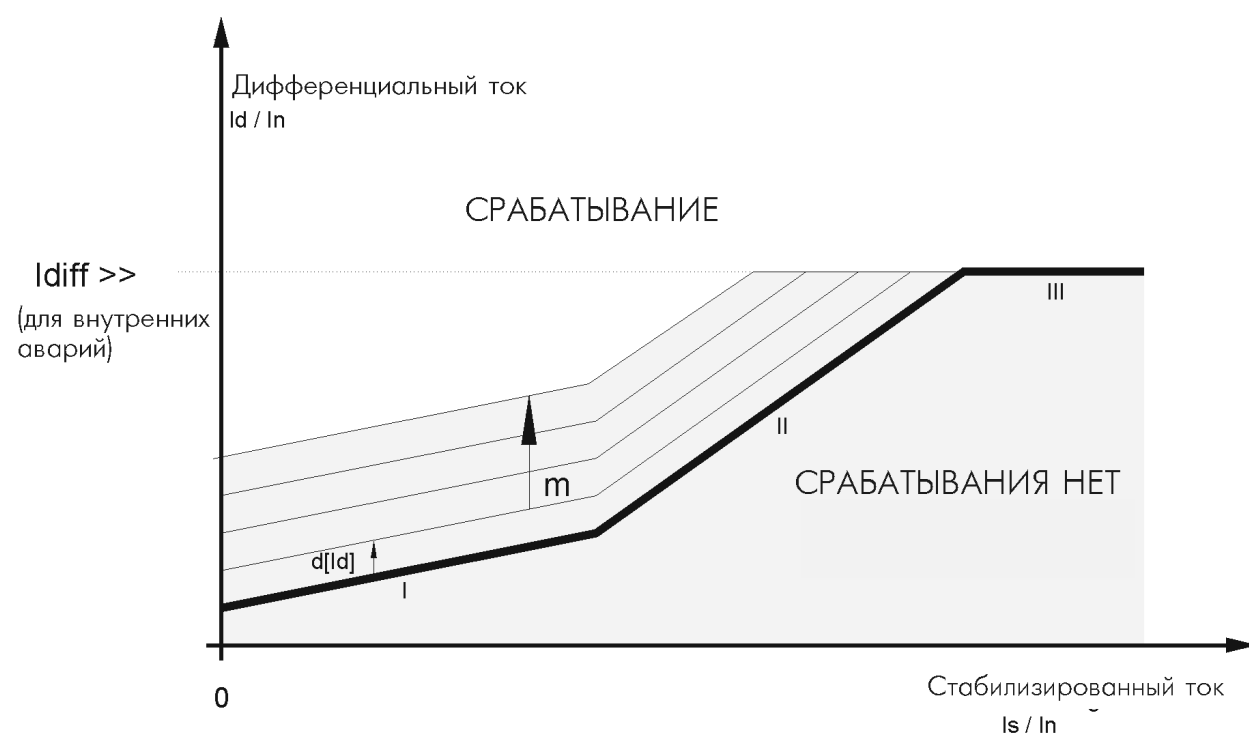

*Рис. 6: Динамически стабилизированная характеристика срабатывания (значение срабатывания).*

#### $4.2$ Определение значения аналогового измеренного сигнала

#### $4.2.1$ Измерение тока

Для измерения значений токов для каждого из существующих измеренных значений имеется измерительный преобразователь. Этот преобразователь обеспечивает электрическую изоляцию от электронных схем блока. Подстройка к номинальным токам сетевого Т.Т. реализуется с помощью программы. Входной сигнал до 64кратного номинального тока прямолинейно трансформируется внутренними Т.Т. С целью обеспечения максимальной точности организованы два интервала измерения тока, а переход (переключение) в соответствующий интервал производится автоматически.

#### $4.3$ Цифровой процессор сигналов

Цифровой процессор сигналов (DSP) в MRD1 используется в основном для наблюдения и контроля входных данных, поступающих от различных измерительных каналов. В дополнение к этому все входные сигналы фильтруются с помощью цифрового преобразования Фурье. Процессор также рассчитывает среднеквадратичные значения и записывает оцифрованные последовательности CULHOUOR B LIQWALP N WOUNDP 30LINCN CNLHOUOR (заказывается лополнительно) Кроме управления и обработки сигналов. DSP также постоянно выполняет широкий набор тестов самодиагностики.

#### $4.4$ Главный процессор

Главный процессор представляет собой высший орган управления MRD1, выполняющий действующую программу защиты, интерпретирующую данные от DSP и прочие, характеризующие как рабочее состояние защищаемого объекта, так и состояние собственно блока. Специальные защитные средства позволяют **MRD1** распознавать неисправности в себе самом. Вся связь между MRD1 и внешней средой осуществляется также через главный процессор. Это означает не только управление отображением состояния системы или обработку сигналов от кнопок, но и согласование различных интерфейсов, и управление работой выходных реле..

## **4.5 Блок-схема**

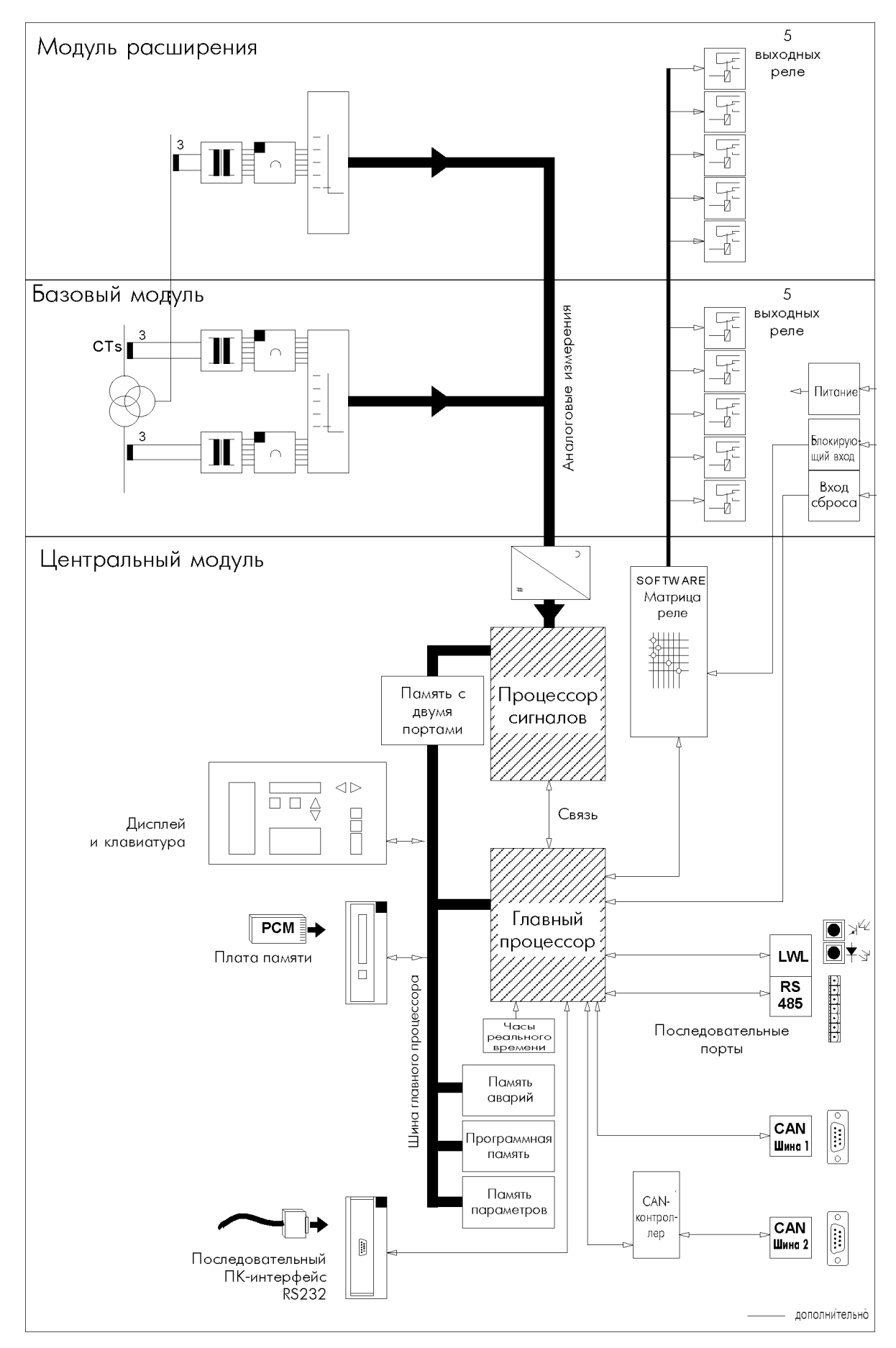

#### $4.6$ Общие функции

#### $4.6.1$ Модуль записи событий

В MRD1 имеется модуль записи событий, для их записи в хронологическом порядке с хранением этой информации в неразрушаемой памяти. К любому элементу данных дописывается метка времени, так что можно всегда отследить, когда данное событие произошло. Данные могут быть вызваны либо с помощью кнопок, либо через интерфейсы.

Важные события, такие как срабатывания, не только записываются в память, но также отображаются на дисплее. Информация, содержащая лишь данные измерений (без пересчета и оцифровывания) только записывается модулем, но не отображается.

Подробно информация по вызову данных и собственно модулю записи событий приводится в разделе 5. Системные сообщения см. в разделе  $9.1.$ 

#### 4.6.2 Модуль записи аварийных процессов

При любом срабатывании блока модуль записи аварийных процессов записывает данные всех измерений и расчетные величины. Любому срабатыванию модуль автоматически присваивает последовательный номер. Кроме измеренных данных хранятся также и следующие данные: причина срабатывания, последовательный номер аварии, а также дата и время возникновения аварии.

**MRD1** способно держать в памяти типа FIFO (первым прибыл, первым обслужен) информацию по нескольким авариям. Новые записи пишутся поверх самых старых. Всегда можно вызвать полный набор данных о пяти авариях, подробная информация по емкости памяти и вызову записанных данных приводится в разделе 5.

#### 4.6.3 Реле самодиагностики

Реле самодиагностики (реле 5) активировано во время нормальной работы MRD1 и размыкается при возникновении следующих событий:

- авария по выходному напряжению
- авария во внутреннем блоке питания
- сбой процессора, обнаруженный внутренней схемой самодиагностики
- распознан внутренний сбой программными средствами
- когда защитная функция блока сработала в режиме OFFLINE TEST
- когда был закружен набор параметров со значениями по умолчанию, и устройство автоматически переключилось в режим **OFFLINE TEST**
- когда выполняется самопроверка выходных nene
- во время инициализации при включении  $TUTQUUQ$

#### 4.6.4 Самодиагностика

Нажмите несколько раз TEST и войдете в меню специальных тестовых программ, предназначенных для внутренней проверки MRD1. Некоторые тесты отключают защиту генератора. Выполнить эти тесты можно лишь после ввода пароля.

Можно выполнить следующие тесты и получить доступ к следующей информации:

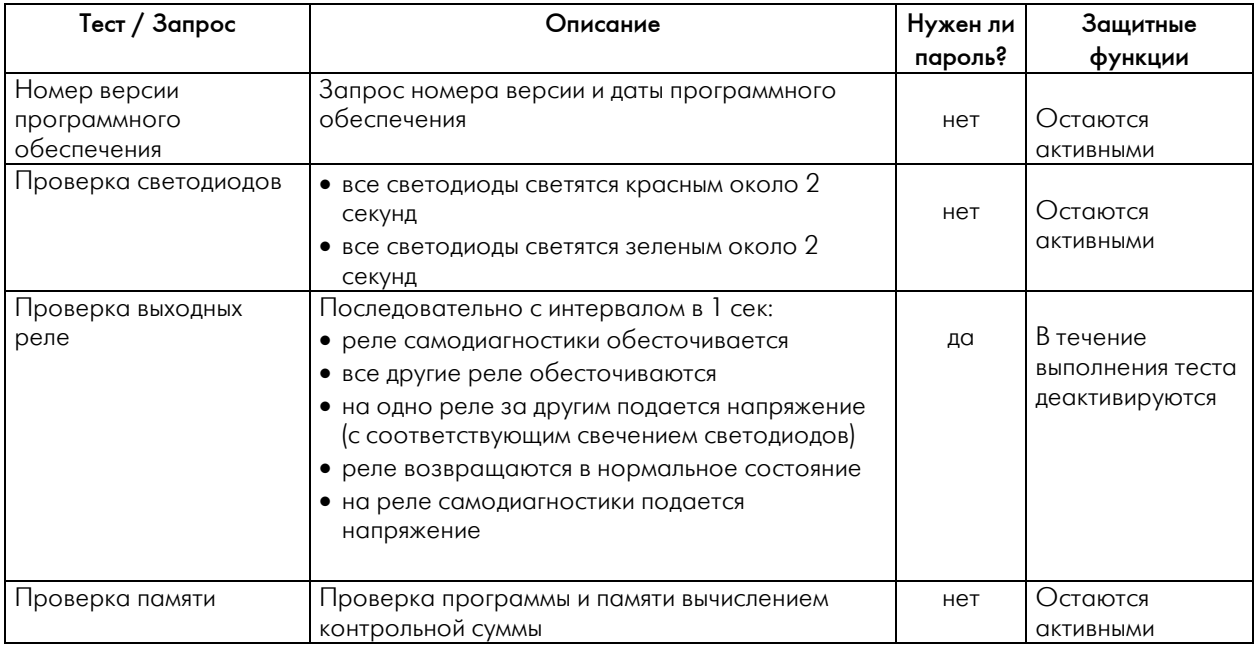

#### **4.6.5 Ввод параметров выходных реле**

#### Время возврата выходных реле:

За исключением реле самодиагностики все существующие выходные реле назначаются элементам дифференциального тока. Можно установить точное время возврата для каждого реле. На этот период времени – от момента срабатывания – реле остается в разомкнутом состоянии, даже если причина срабатывания уже не существует.

#### \*Внимание:

Если время, в течение которого реле находится под напряжением, превышает установленное время возврата, реле замкнется сразу же после того, как исчезнет причина срабатывания. Это особенно важно помнить при проверке блока (тест на время возврата), когда тестовый ток не отключается одновременно со срабатыванием.

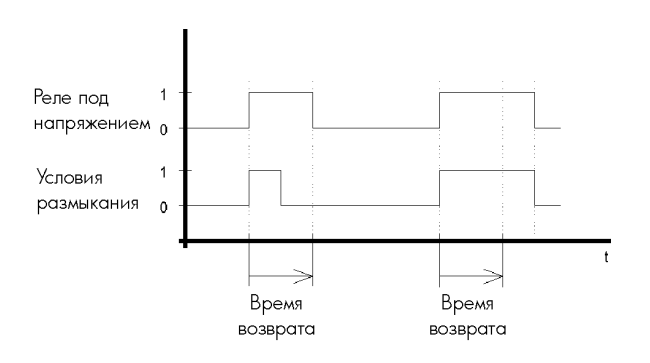

#### *Рис.: Время возврата*

Если реле после срабатывания должно оставаться в разомкнутом состоянии, время возврата должно быть установлено на "exit". Значение установки, требуемой пользователю, должно быть отмечено в колонке «Фактическое значение».

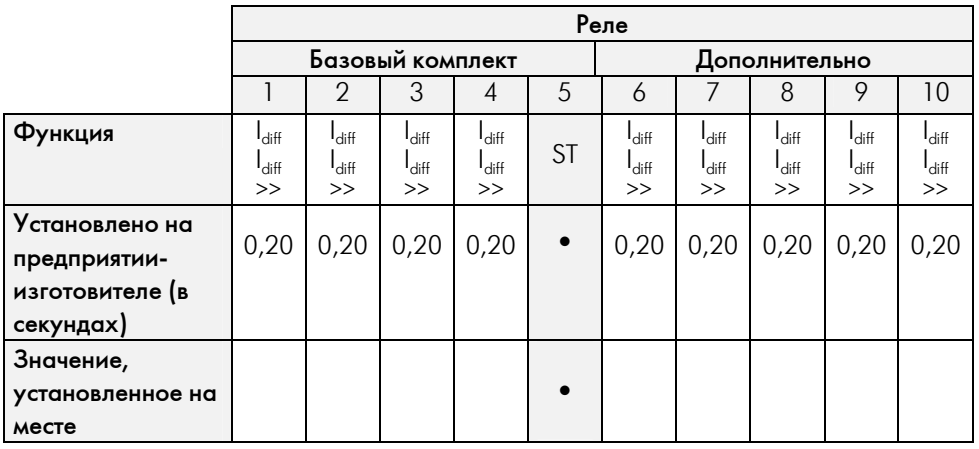

Интервал допустимых значений: 0 – 1,00 с или «exit» (реле будет разомкнуто, пока не будет выполнен DEVICE RESET, т.е. общий возврат) ST = реле самодиагностики

• = параметры не устанавливаются

#### **4.6.6 Параметрическое блокирование**

#### Блокирование защитной функции

В *MRD1* имеется защитная функция, которой можно задать параметры. При подаче напряжения на клеммы D8-E8 все защитные функции, которые сконфигурированы для блокирования, блокируются. В случае активного блокирования выходные реле не действуют, но устройство показывает фиктивное срабатывание свечением светодиода Trip.

Для блокирования можно установить минимальное время задержки. В течение этого времени, начиная от возникновения внешнего блокирования, все защитные функции блокируются, также в случае, когда внешнее блокирование может быть снято. В случае более продолжительного внешнего блокирования блокирование может быть прекращено после истечение максимального времени задержки  $t_{\text{max}}$  для того, чтобы блок сработал при возникновении последующих аварий.

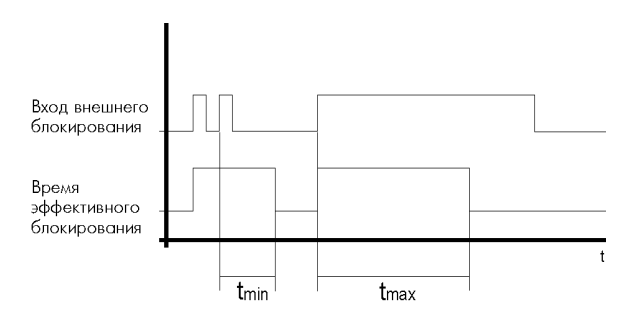

\*Примечание:

Повторный импульс, возникший во время блокирования, а именно, в промежутке  $t_{\text{min}}$ начинает отсчет времени задержки с ноля.

#### Назначение функций выходным реле

В *MRD1* имеется 5 выходных реле. Реле 5 предназначено заранее для выполнения функций самодиагностики и работает по принципу нулевого сигнального тока. Выходные реле 1-4 и 6- 10 относятся к нормально-разомкнутому типу и могут быть назначены для внутренних логических функций.

## **5 Работа**

#### **5.1 Общие сведения**

#### **5.1.1 Организация данных**

Данные и параметры в *MRD1* разделяются на 4 группы и каждая из них назначена одной кнопке меню или их комбинации. Связанные между собой параметры или данные измерений одной группы скомбинированы на отдельных страницах меню. Значения общих параметров могут быть заданы на странице параметров SYSTEM. Обращения к тестовым программам также находятся на отдельных страницах.

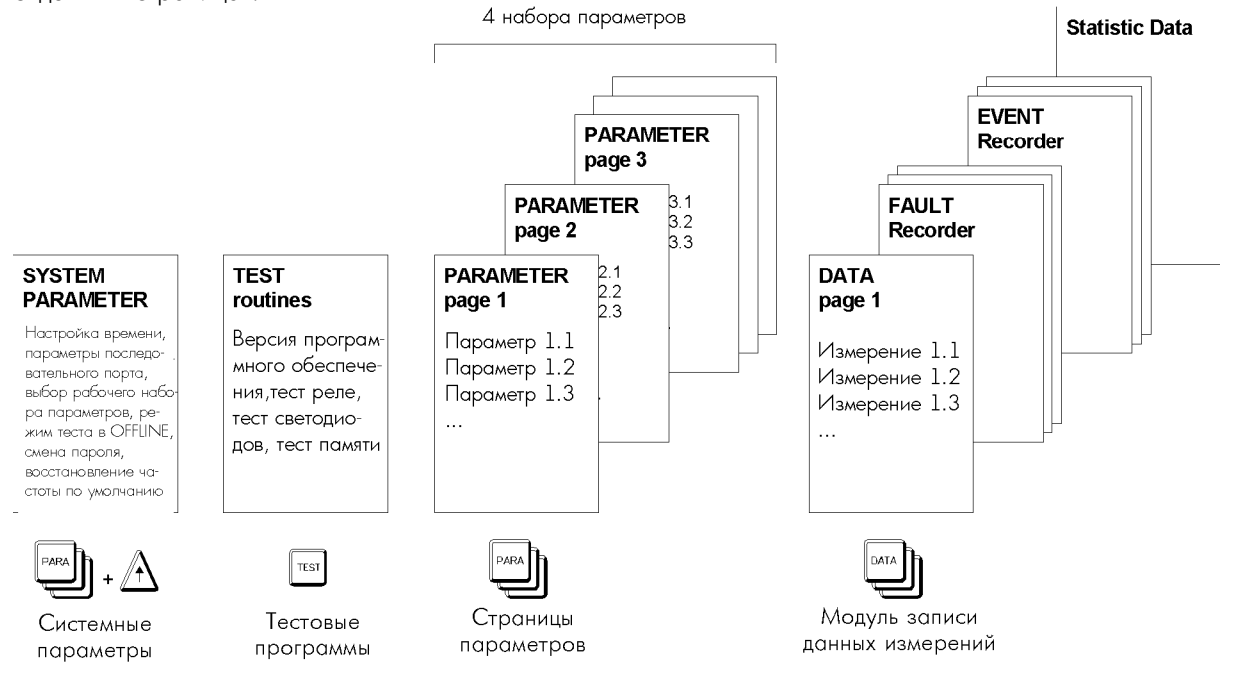

*Рис. 5.1: Организация данных*

#### **5.1.2 Наборы параметров**

В *MRD1* имеется доступ к четырем независимым наборам параметров. Каждый из этих четырех наборов данных содержит полный набор параметров, который делает возможной полностью настроить *MRD1.* Если такое требуется процедурой настройки, можно записать отдельные параметры, которые затем могут быть вызываться по мере необходимости.

Данные системных (SYSTEM) параметров (например, номинальная частота, адрес устройства последовательного интерфейса, дата, время, и т.п.) в эти четыре набора параметров не вводятся, они действуют постоянно.

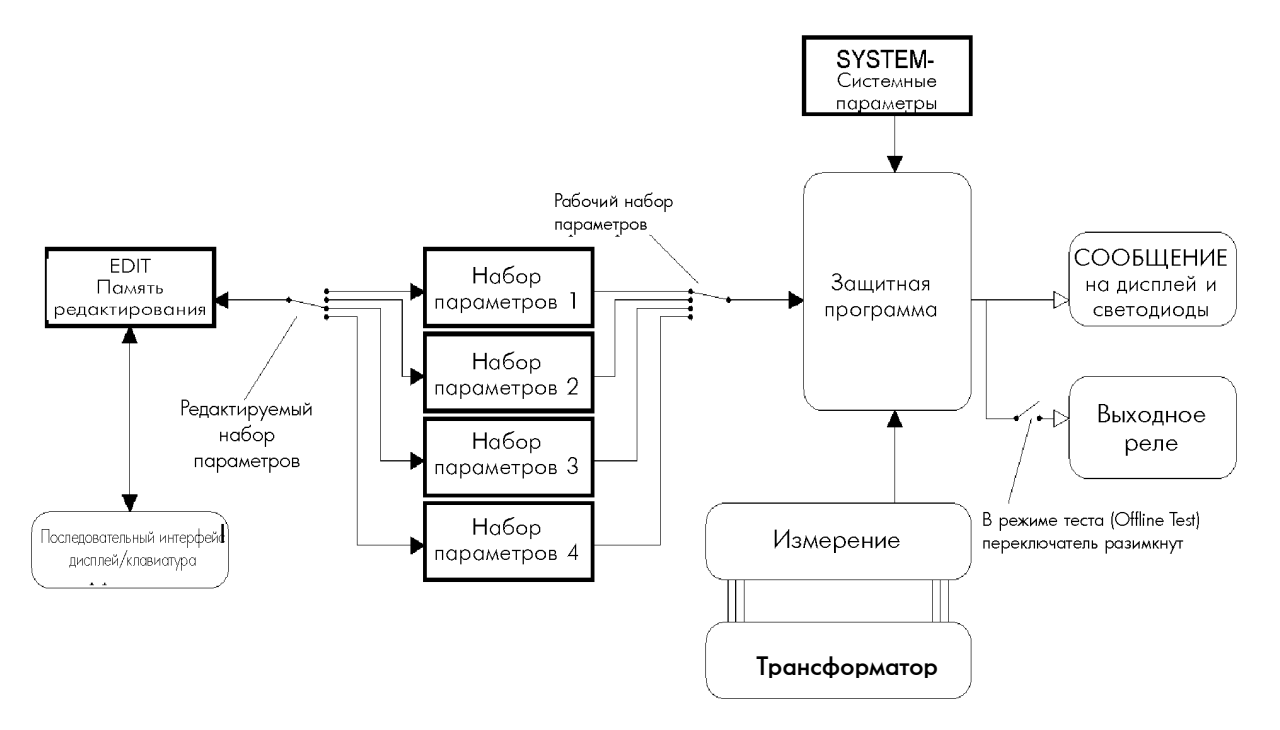

*Рис. 5.1.2: Наборы параметров, принцип организации*

Выбранный для редактирования набор параметров вводится в память редактирования EDIT (переключатель Set переключить на Edit). После того, как параметры изменены, содержимое памяти EDIT полностью передается в память набора параметров. Тогда все вместе

данные могут быть считаны.

Другой переключатель (Work Set – рабочий набор параметров) определяет, каким именно набором параметров пользуется в данное время защитная программа. Все переключатели переключаются программным путем.

Режим OFFLINE TEST описан в разделе 5.1.6.

## 5.1.3 Функции кнопок

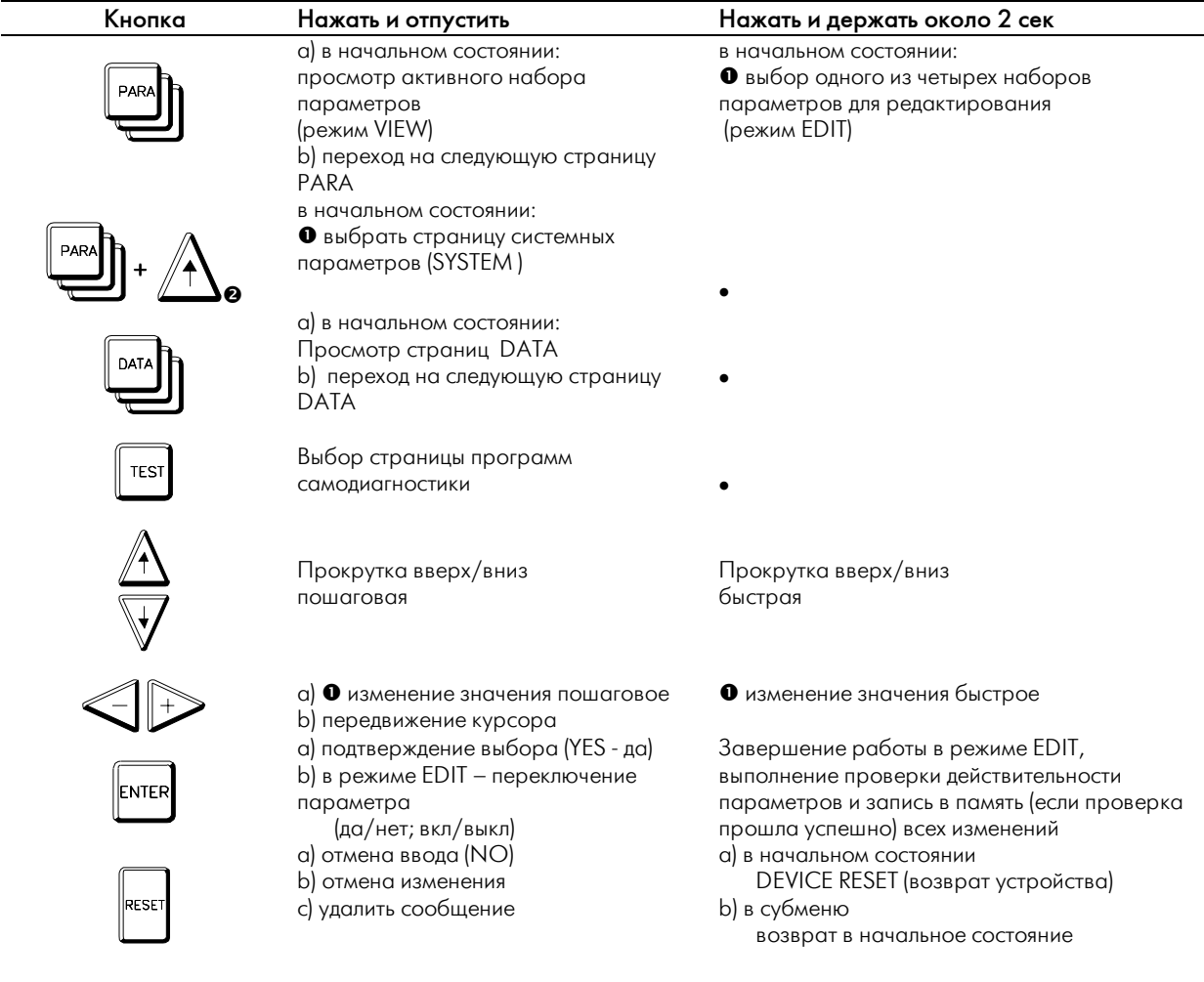

- - действия нет
- защищается паролем
- нажать и подержать кнопку PARA, нажать кнопку UP вместе с PARA, отпустить одновременно

#### **Внимание**

В следующих параграфах символы кнопок используются в основном при объяснении процедур. Символы кнопок со словом «продолжительно» на них означают, что соответствующую кнопку для выполнения функции нужно нажать и подержать около 2 сек. Если рядом с символом ничего нет, то соответствующую кнопку нужно просто нажать и отпустить.

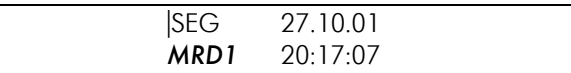

Рис.: Дисплей в начальном состоянии (HOME POSITION)

#### **5.1.4 Светодиоды**

Светодиоды на передней панели блока могут постоянно светиться разными цветами, а также – мигать с различной частотой.

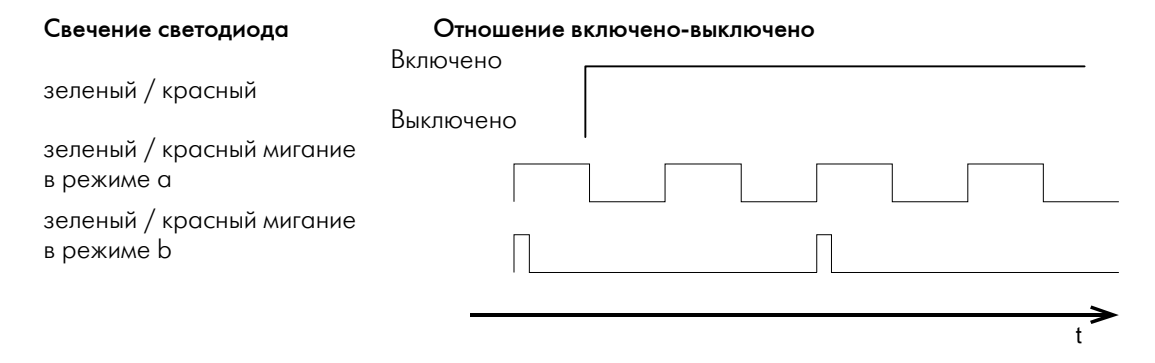

#### Значение свечения светодиодов

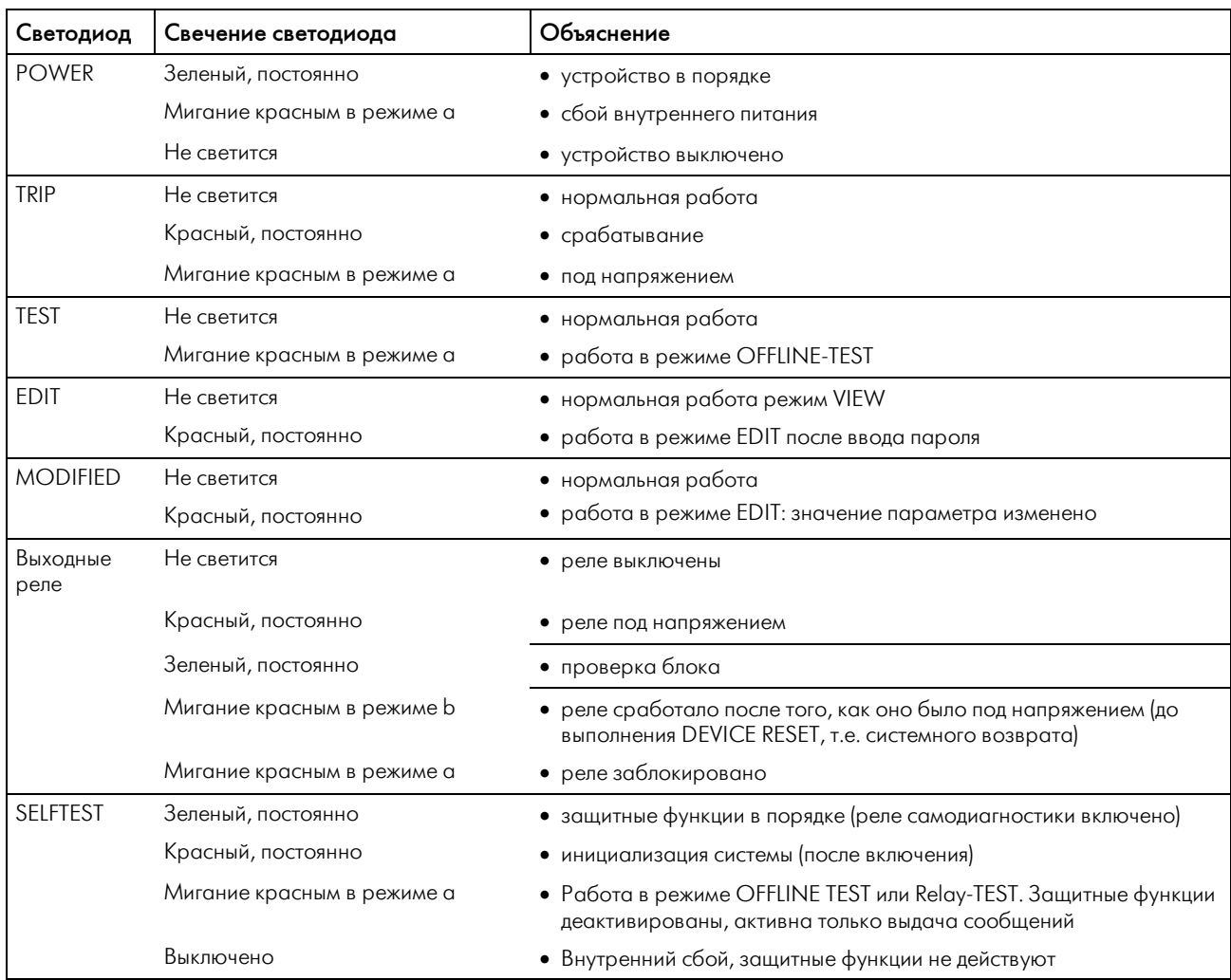

#### 5.1.5 Режимы VIEW / EDIT

Получить доступ к страницам PARAMETER можно двумя способами: Краткое нажатие PARA активирует режим VIEW. Войти в режим EDIT можно, нажав кнопку PARA приблизительно на 2 с.

• Режим VIEW (просмотр) Нажав кнопку, можно только просмотреть значения активных параметров.

• Режим EDIT (редактирование)

В отличие от режима VIEW, в режиме EDIT можно выбрать один из 4 наборов параметров. Этот набор параметров затем автоматически копируется в блок памяти EDIT, и там его можно просмотреть. Когда вы в первый раз попытаетесь изменить параметр, устройство потребует пароль. После ввода пароля (если пароль правильный, зажжется светодиод EDIT), этот параметр можно изменить. При дальнейших изменениях параметра (или параметров) пароль не требуется. В случае, если пользователь не знает пароль, можно выйти из режима ввода пароля, и просмотреть значения параметров всех наборов, но, как было описано выше, эти значения изменены быть не могут.

Не нужно подтверждать любое изменения значения параметров по отдельности нажатием **ENTER, поскольку вначале вся работа проходит** лишь в памяти EDIT. Также можно отменить любое из значений. Светодиод MODIFIED показывает, что значение высвечиваемого параметра было изменено. Если вы хотите вернуться к первоначальному значению, требуется лишь кратко нажать RESET (отмена функции). Если ввод изменений закончен (длительное нажатие ENTER), все изменения либо будут отменены, либо будут приняты. На дисплее при этом появится напоминание: ARE YOU SURE? - ВЫ УВЕРЕНЫ? Перед окончательной записью параметров будет проведена проверка их действительности, т.е. являются ли они совместимыми. Если программа проверки обнаружит несовместимость значений, пользователь будет об этом проинформирован, а значения записаны не будут, например, получилась несовместимая комбинация номинального тока генератора (рассчитываемого из значений номинального напряжения и возможной мощности) и введенного значения номинального первичного тока Т.Т.

В течение этой процедуры на защитную программу, выполняемую в это время MRD1, никакого действия не оказывается. Значения наборов активных параметров, записанные в блоке памяти PARAMETER, будут действовать до тех пор, пока всё содержимое блока памяти EDIT не будет переписано в соответствующее место блока памяти

PARAMETER И только тогла все вместе изменения будут приняты защитной программой.

#### **Внимание!**

Если во время редактирования параметров пропадет питание, все содержимое памяти EDIT будет стерто. При восстановлении питания защитная программа начнет работу на основании параметров, которые были записаны в блок памяти PARAMETER, когда редактирование прошло до конца. Это гарантирует, что защитная программа не будет работать с не полностью измененными или не имеющими смысла данными.

Если в результате постоянно выполняемого теста на правильность контрольной суммы или сбоя в блоке памяти параметров во время инициализации будет обнаружена ошибка в данных, автоматически будет загружено значение параметра по умолчанию. В таком случае MRD1 перейдет в режим OFFLINE (см. следующий раздел), а реле самодиагностики будет разомкнуто.

**MRD1** автоматически выходит из режима EDIT. если следующий ввод не производится в течение 10 минут (т.е. проходит определенное время). Измененные параметры в память не записываются.

#### **5.1.6 Режим OFFLINE-TEST**

Для проверки набора параметров можно воспользоваться тестом OFFLINE TEST. В этом режиме все выходные реле отключаются, и можно переключаться на другой набор параметров без риска нежелательного срабатывания. Если набор параметров приводит к срабатыванию, то на светодиоды или дисплей *MRD1* лишь выводится сообщение. Войти в режим OFFLINE TEST или выйти из него можно с помощью меню на странице SYSTEM SETTING.

То, что *MRD1* находится в режиме OFFLINE TEST, индицируется следующим образом:

- Деактивируется реле самодиагностики (с целью оповещения управляющей системы о невозможности дальнейшей работы защитных функций)
- Светодиод самодиагностики мигает красным (= защита отключена).
- Светодиод TEST мигает красным (= активен режим TEST)

#### \* Важные замечания!

При запуске *MRD1* в эксплуатацию, чтобы избежать нежелательного срабатывания, режим OFFLINE TEST включается в качестве режима по умолчанию. Когда *MRD1* распознает сбой в блоке памяти параметров, автоматически загружаются значения параметров по умолчанию, и активируется режим OFFLINE TEST (с одновременным обесточиванием реле самодиагностики).

В течение OFFLINE TEST генератор не защищается *MRD1*. И, хотя в это время может произойти авария, *MRD1* не инициирует отключение генератора от сети.

Для того чтобы избежать такого опасного случая, у генератора либо должна быть достаточная дополнительная защита, либо его нужно отключить.

После выполнения работ в режиме OFFLINE TEST из него необходимо сразу же выйти для немедленного восстановления защитных функций.

## **5.1.7 Возврат блока (DEVICE RESET)**

Можно погасить вывод сообщений от системы на дисплей кратким нажатием кнопки RESET. Сообщение не будет удалено совсем, оно просто будет записано в блок памяти событий (EVENTmemory). Срабатывание также станет причиной сообщения, которое также будет отменено, если нажать кнопку RESET. После этого все измеренные и расчетные значения могут быть вызваны из модуля записи аварийных процессов. Все выходные реле и светодиоды (если они были установлены на самоподдержание замыкания) будут оставаться под напряжением, пока не будет инициирован SYSTEM RESET, т.е. пока не будет на 2 секунды нажата RESET, когда дисплей показывает начальное состояние (HOME POSITION).

Возврат блока может быть также инициирован с входа возврата или через последовательный интерфейс.

Информационные сообщения не требуют ручного гашения. Они сами исчезают через 5 секунд.

## 5.1.8 Ввод пароля

Перед изменением значений параметров в памяти или выполнением каких-либо иных важных функций **MRD1** требует пароль. Почти все данные могут быть вызваны пользователем без ввода пароля, но он необходим при изменении любых данных. Также

и некоторые проверочные функции могут быть выполнены только после ввода пароля (см. раздел  $5.5$ ).

Если требуется пароль, это видно на дисплее. Пароль состоит из 4 цифр, и при этом нужно нажать комбинацию кнопок УА<).

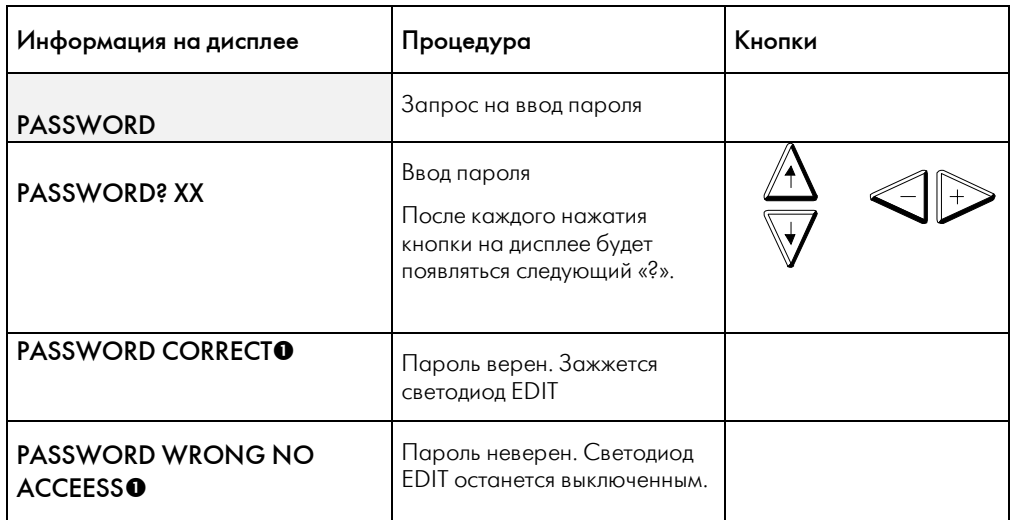

Таблица: Процедура ввода пароля

• Сообщение появляется приблизительно на 2 секунды.

#### в Внимание!

Любая начатая процедура может быть в любое время прервана нажатием RESET: Пароль, введенный на предприятии-изготовителе,

состоит из последовательности

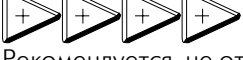

Рекомендуется, не откладывая изменить этот пароль на ваш индивидуальный.

Светодиод EDIT показывает, правилен ли введенный пароль. И теперь можно изменять параметры MRD1. В некоторых случаях, когда при изменении параметров вы переходите к следующей функции, может потребоваться повторный ввод пароля. Право на редактирование пропадает также после записи параметров или отмену их записи. Следовательно, важно, чтобы вы отходили от устройства только тогла, когла светолиол EDIT погас. Это необходимо, чтобы избежать несанкционированного изменения параметров.

#### 5.1.9 Если пароль забыт

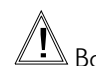

<u>" Важное примечание!</u>

Если вы забыли пароль, для восстановления доступа необходимо связаться с предприятиемизготовителем.

#### $5.2$ Системные параметры (SYSTEM)

#### $5.2.1$ Доступ к меню изменения параметров

На этой странице меню (SYSTEM PAGE) показаны параметры, которые не хранятся ни в одном из четырех наборов. Они записаны отдельно, и защитная программа с ними работает независимо от того, какой из четырех наборов активирован. Доступ к ним можно получить только из начального состояния дисплея (HOME POSITION).

Доступ к странице Информация на дисплее

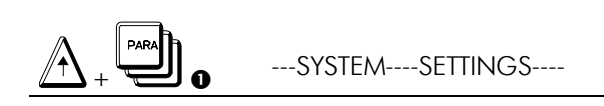

• Если дисплей в начальном состоянии, нажмите кнопку UP и подержите, в дополнение к этому нажмите кнопку PARA. Отпустите кнопки одновременно

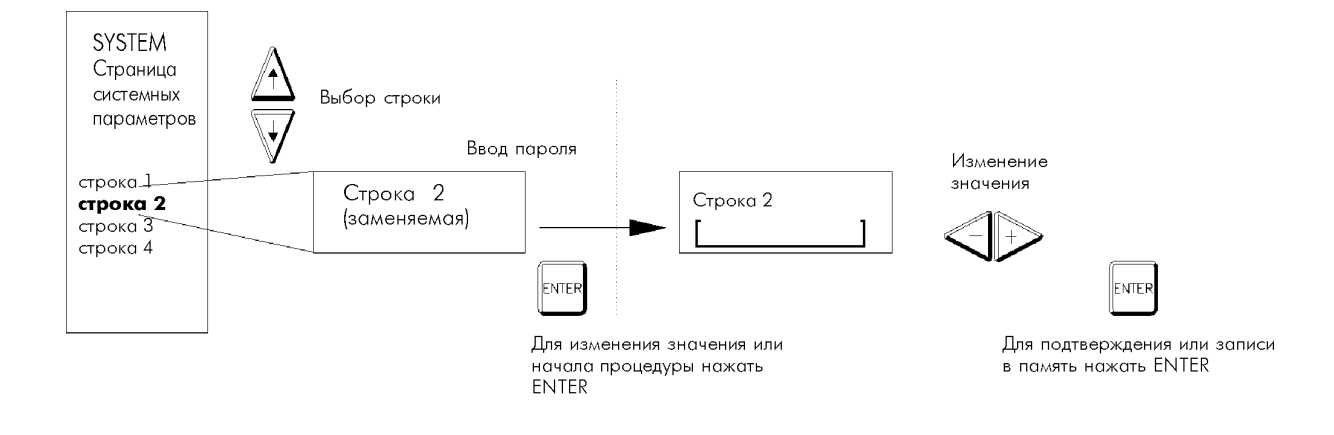

Рис.: Процедура изменения системных параметров

#### Примечание:

Для изменения любого параметра или начала процедуры:

- Выберите параметр или вариант установки кнопками UP / DOWN  $\bullet$
- $\bullet$ Нажмите ENTER
- Введите при необходимости пароль
- При необходимости: выберите параметр с помощью кнопок +/-.
- При установке даты или времени кнопки (up/down) используются для увеличения/уменьшения значения.
- Нажмите ENTER, чтобы вновь введенное время вступило в силу.

#### 5.2.2 O63op

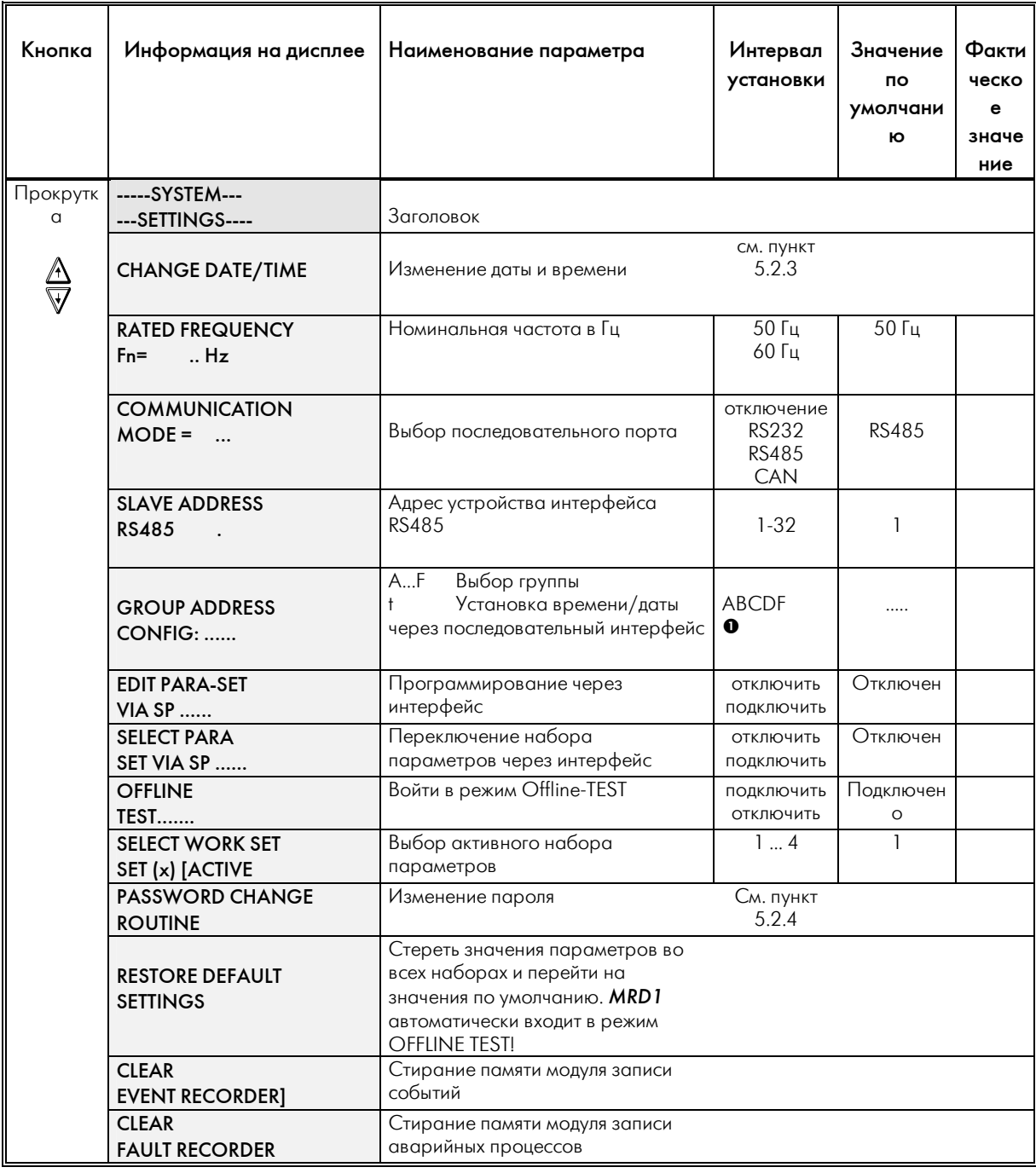

Таблица: Страница системных параметров SYSTEM, обзор

 $\bullet$  Поставьте курсор и нажмите  $\overline{\mathbb{R}^n}$ 

Для замены любого параметра или начала процедуры нажмите [мтек], пока есть на экране<br>соответствующая картинка.

#### **5.2.3 Время/дата**

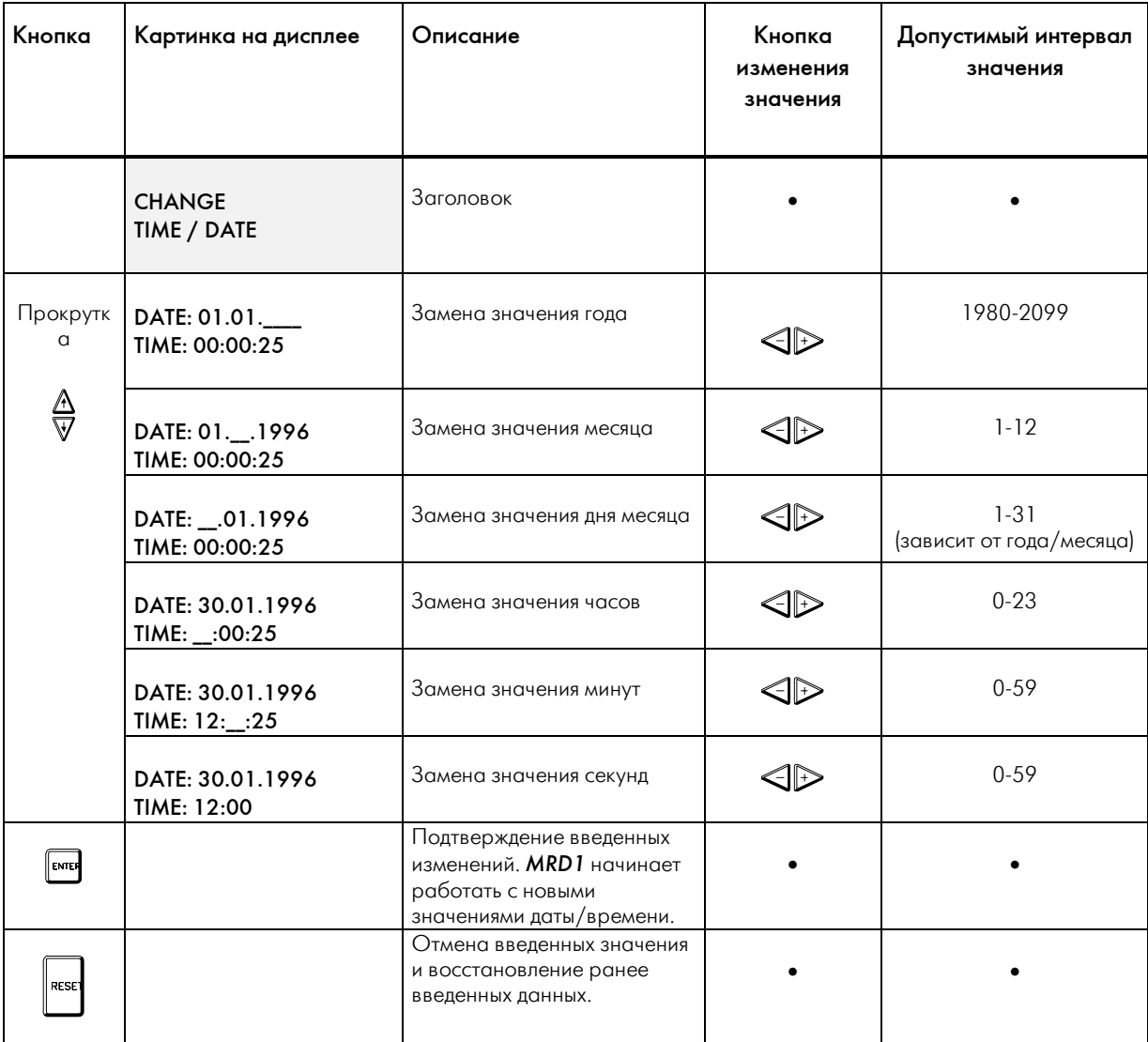

#### • Не предусмотрено

*Таблица: Установка текущих даты/времени*

#### \* Внимание

У обеих кнопок со стрелками во время выполнения всех стадий этой процедуры функции одни и те же: обе передвигают курсор к соседней группе цифр. После окончания работы в группе ввода секунд (SECOND) курсор автоматически возвращается к группе цифр года (YEAR). Цифры для года и месяца должны быть введены до ввода дня месяца, чтобы *MRD1* мог проверить, нужно ли учитывать день високосного года и посчитать количество дней данного месяца. Внутренние часы не останавливаются во время этой процедуры, так что если вы отмените введенные

значения, нажав RESET, ранее введенное время не изменится. Измененное время станет действующим только после нажатия ENTER. Значения время/даты могут быть синхронизированы через последовательный интерфейс (см. описание параметра GROUP ADDRESS в первой таблице раздела 5.2.2).

#### **5.2.4 Смена пароля**

Сменить пароль в *MRD1* можно в любое время. Для изменения пароля нужно знать его предыдущее значение. С целью исключения «опечаток» при вводе пароля *MRD1* потребует ввести его значение дважды. Если введенные в это время значения не совпадут, пароль не изменится, и действовать будет введенный ранее. См. следующую таблицу.

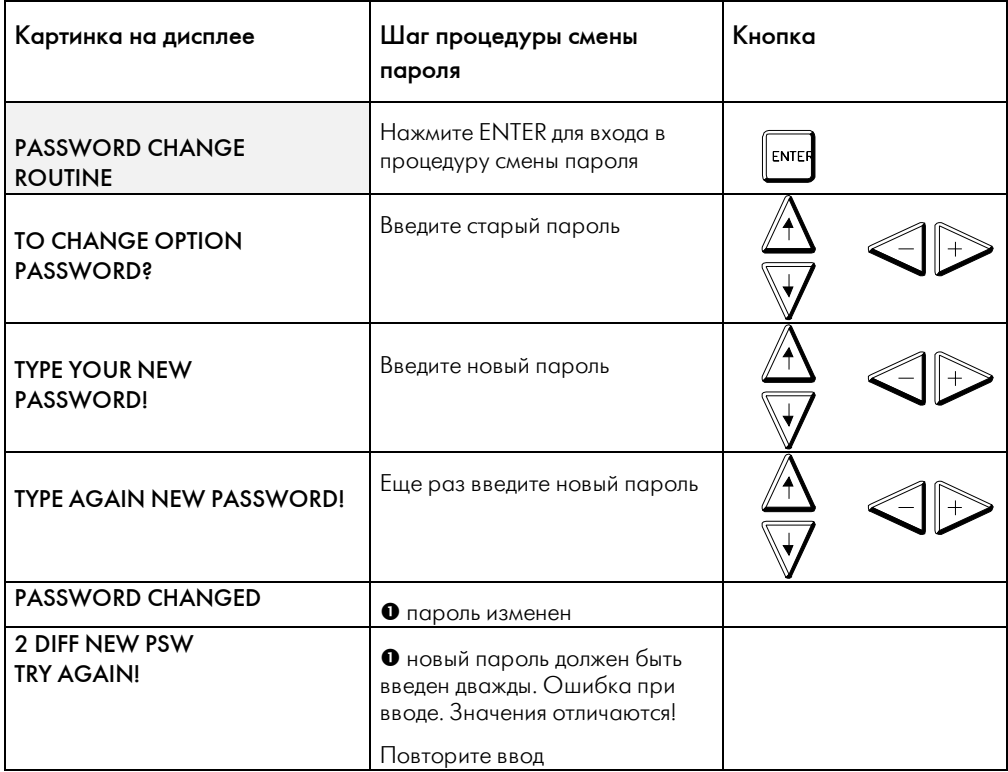

n сообщение появляется приблизительно на 2 секунды

*Таблица: Процедура смены пароля.* 

#### **5.3 Страницы PARAMETER**

#### **5.3.1 Доступ к страницам**

В следующей таблице приводится обзор всех страниц наборов параметров, и описывается, к чему они относятся.

Войти в страницы PARAMETER можно из режимов VIEW или EDIT.

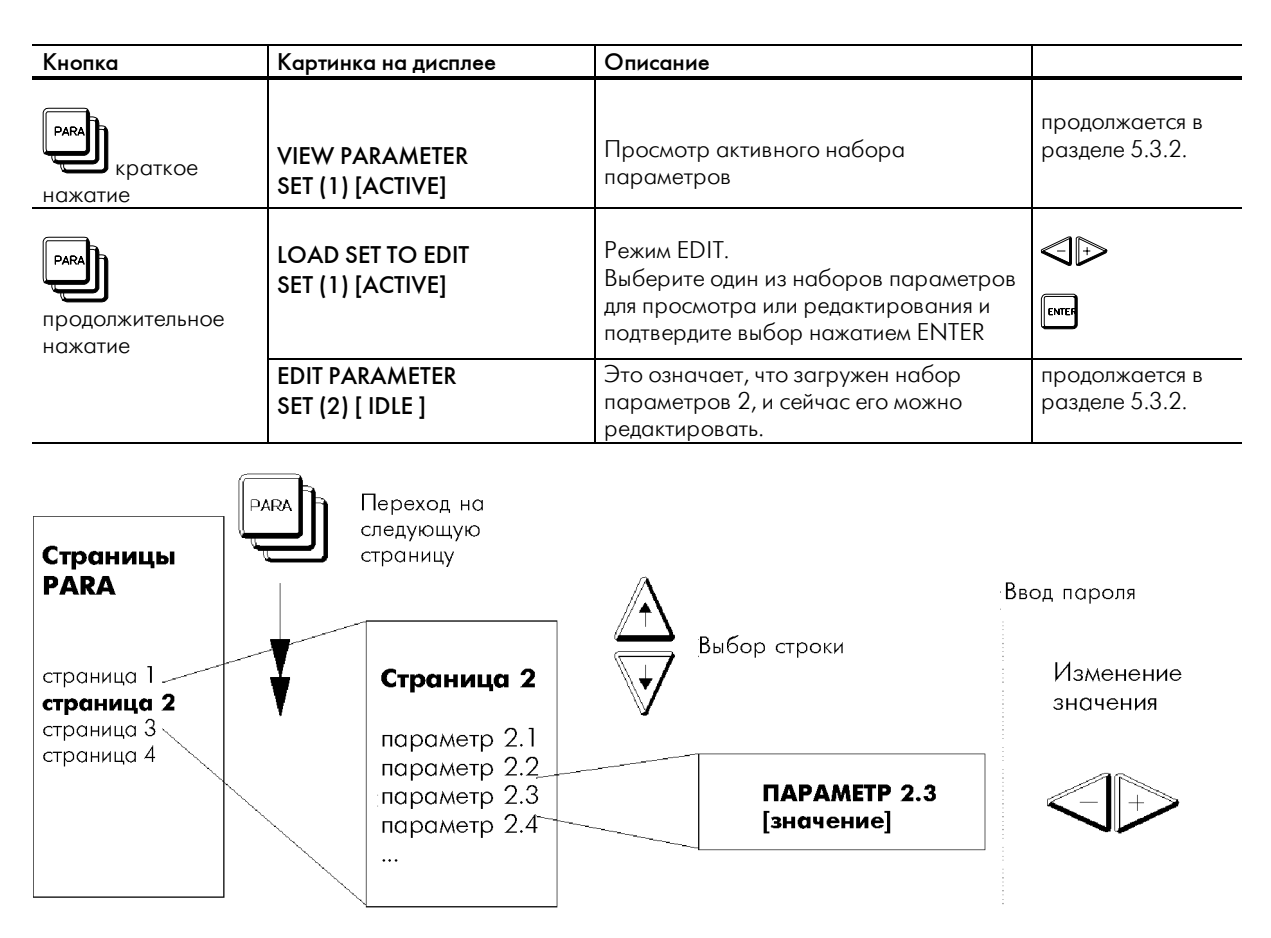

*Рис.: Страницы параметров, организация.* 

После изменения параметра можно сделать следующее:

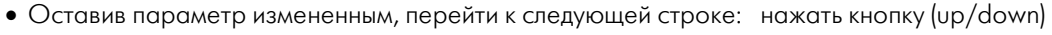

- Оставив параметры измененными, перейти к следующей странице: краткое нажатие PARA
- Отменить измененное значение высвеченного параметра: краткое нажатие RESET
- Записать в память измененные значения параметров: продолжительное нажатие ENTER
- Завершить работу с отказом от всех проведенных
- изменений, в память ничего не записывать: продолжительное нажатие RESET

#### 5.3.2 O63op

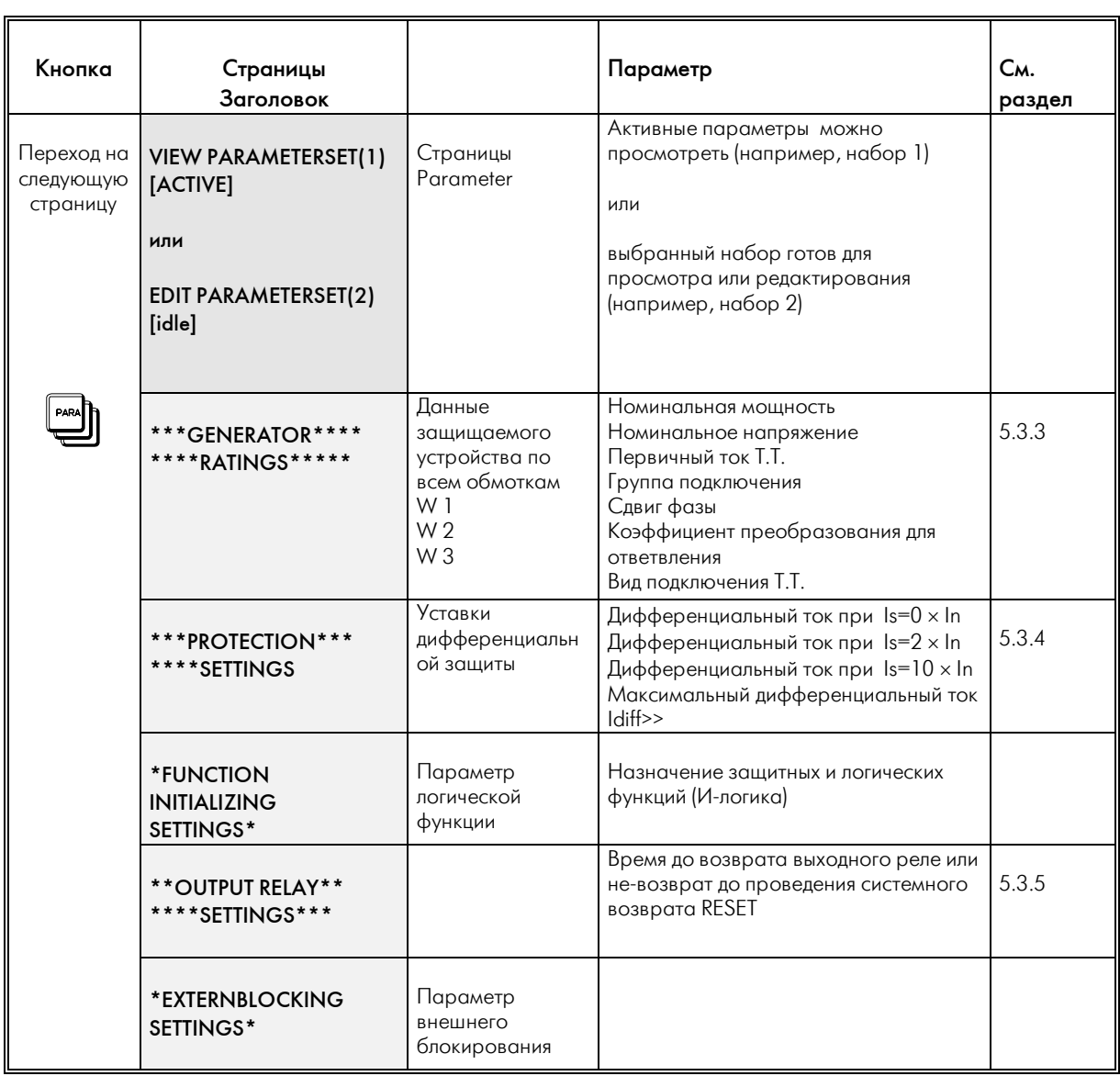

Таблица: Обзор страниц параметров

Когда вы только приступите к изменению параметров с помощью кнопок +/-, MRD1 потребует ввести пароль. Если вы хотите только просмотреть значения параметров, то для перехода на другую страницу воспользуйтесь кнопкой PARA, а для выбора определенного параметра – кнопкой UP/DOWN.

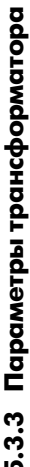

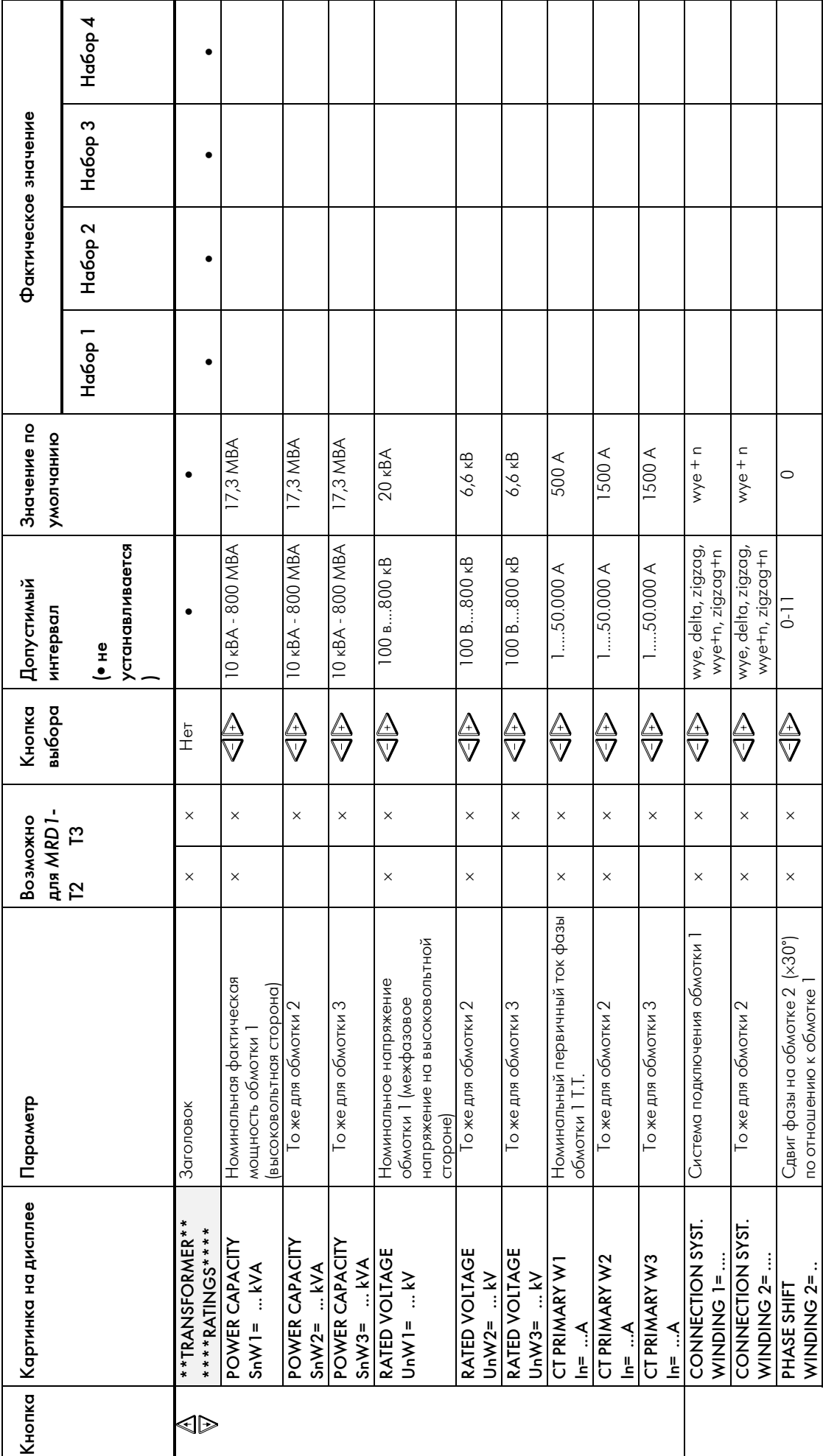

TB **MRD 1-T** 10.01 RU

 $33<sub>o</sub>$ 

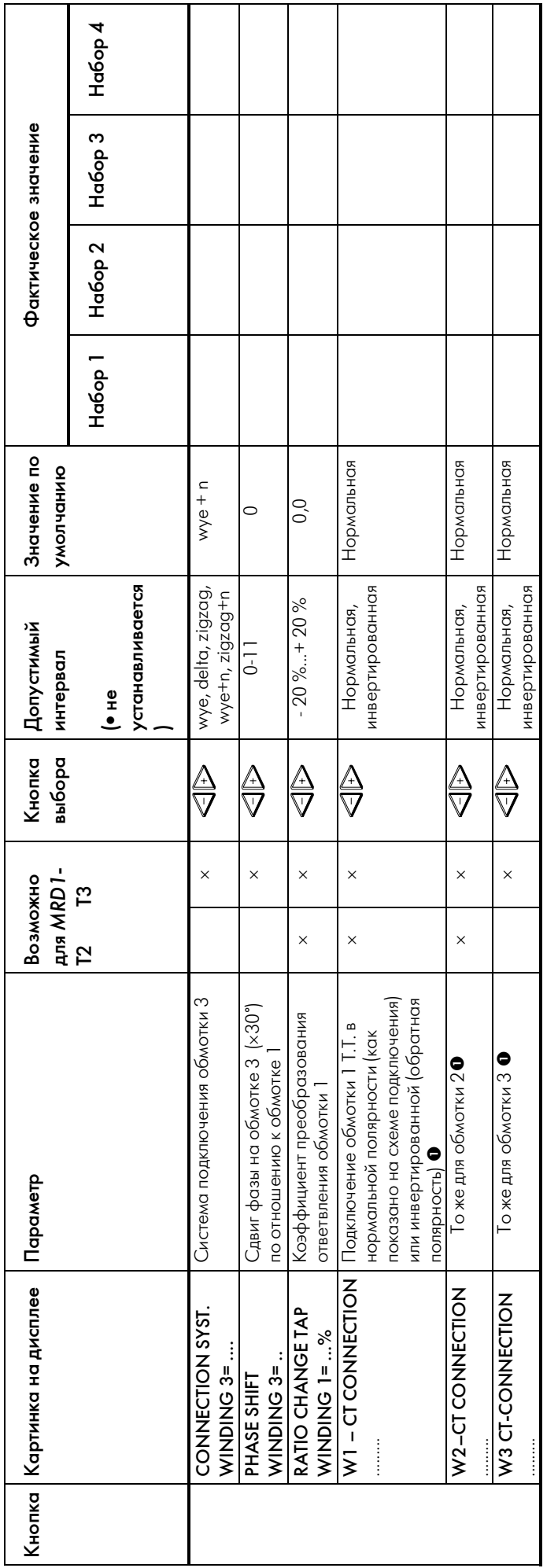

● Примечание: Значение параметра должно быть "inverted polarity" (инверсная полярность), если направление тока вторичной цепи противоположное MRD1<br>входным клеммам согласно схеме подключения (раздел 10). Примечание: Значение параметра должно быть "inverted polarity" (инверсная полярность), если направление тока вторичной цепи противоположное *MRD1* входным клеммам согласно схеме подключения (раздел 10).

## **5.3.4 Уставки**

Дифзащита

Характеристики срабатывания *MRD1* могут быть заданы с помощью 4 уставок:

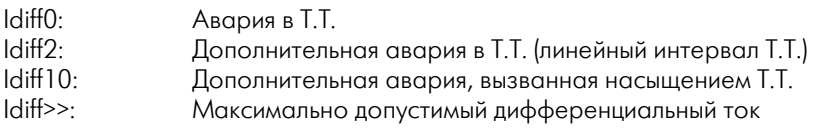

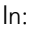

In: Номинальный ток трансформатора

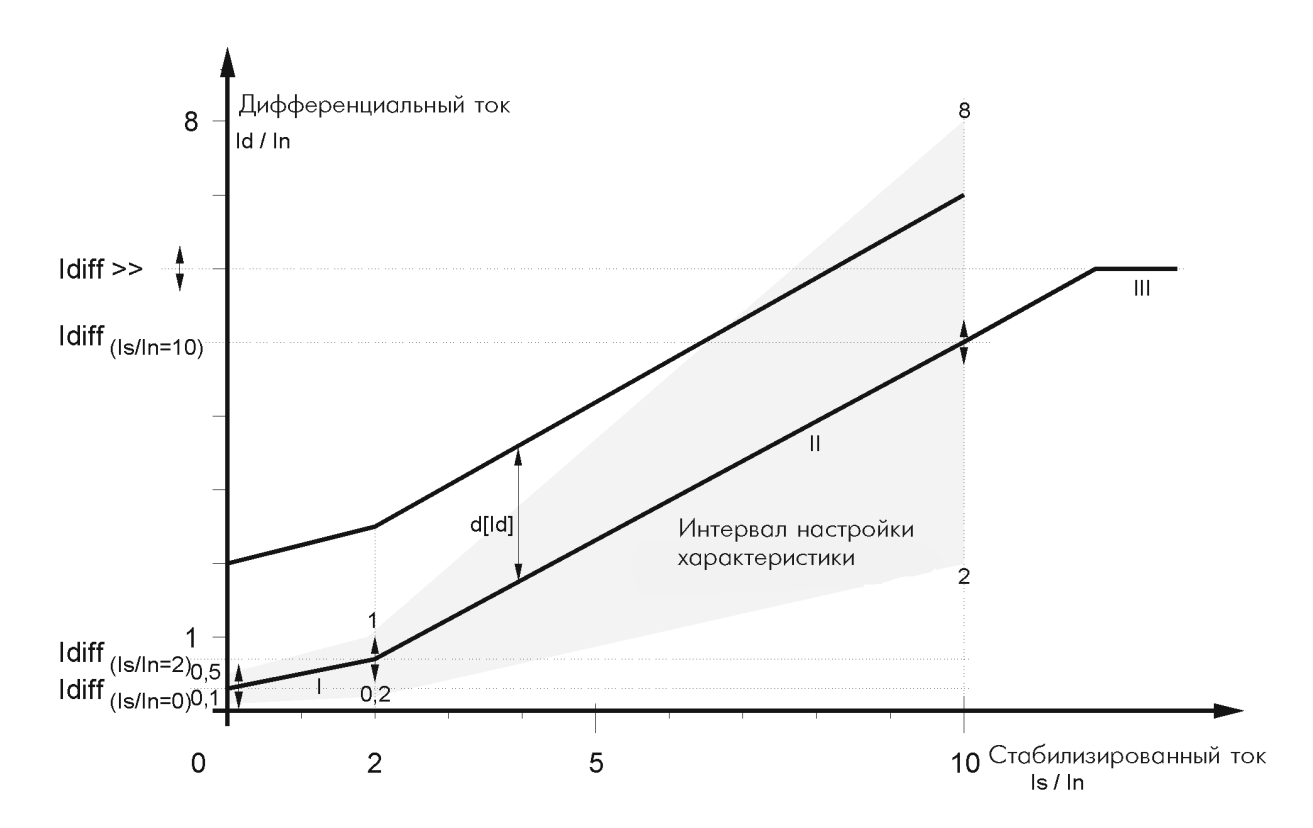

*Рис.: Возможный интервал установки характеристики*

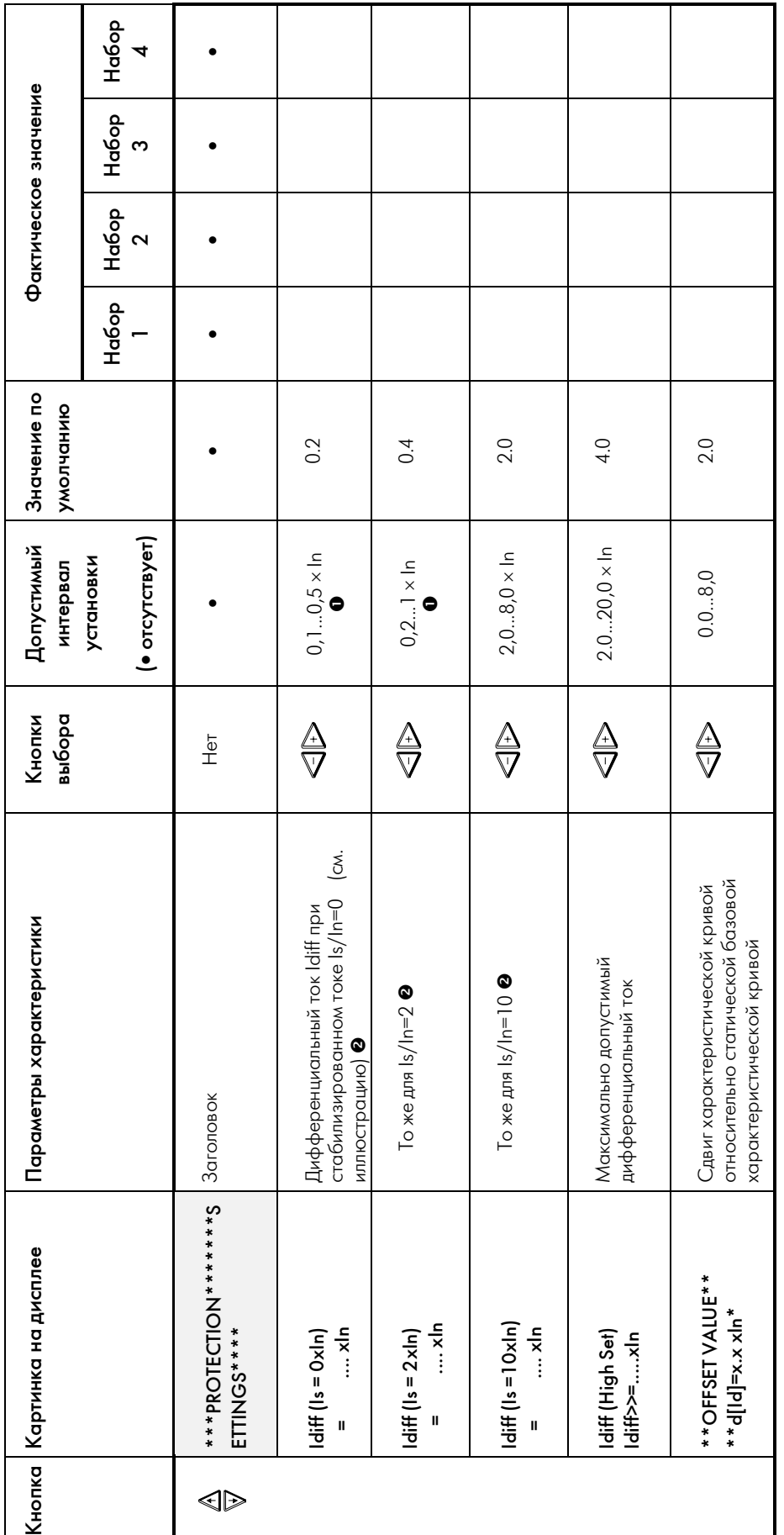

Таблица: Настраиваемые уставки

❶ Чтобы не было отрицательного спада в части I характеристики, значение Idiff (Is=2) не должно быть меньше, чем значение Idiff (Is=0). MRD1 проверит входные значения по этому параметру.<br>● In = номинальный ток трансформат

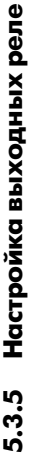

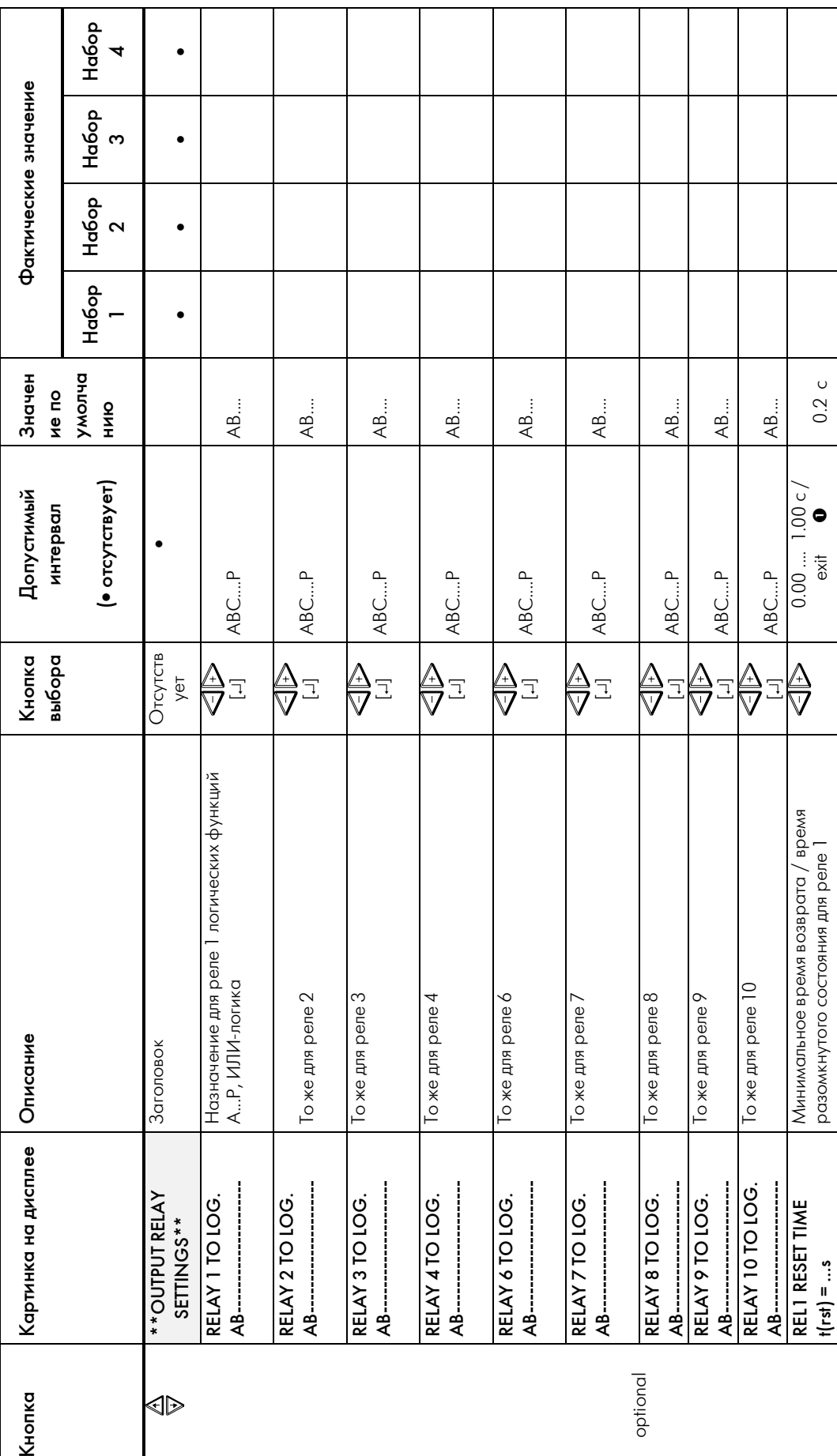

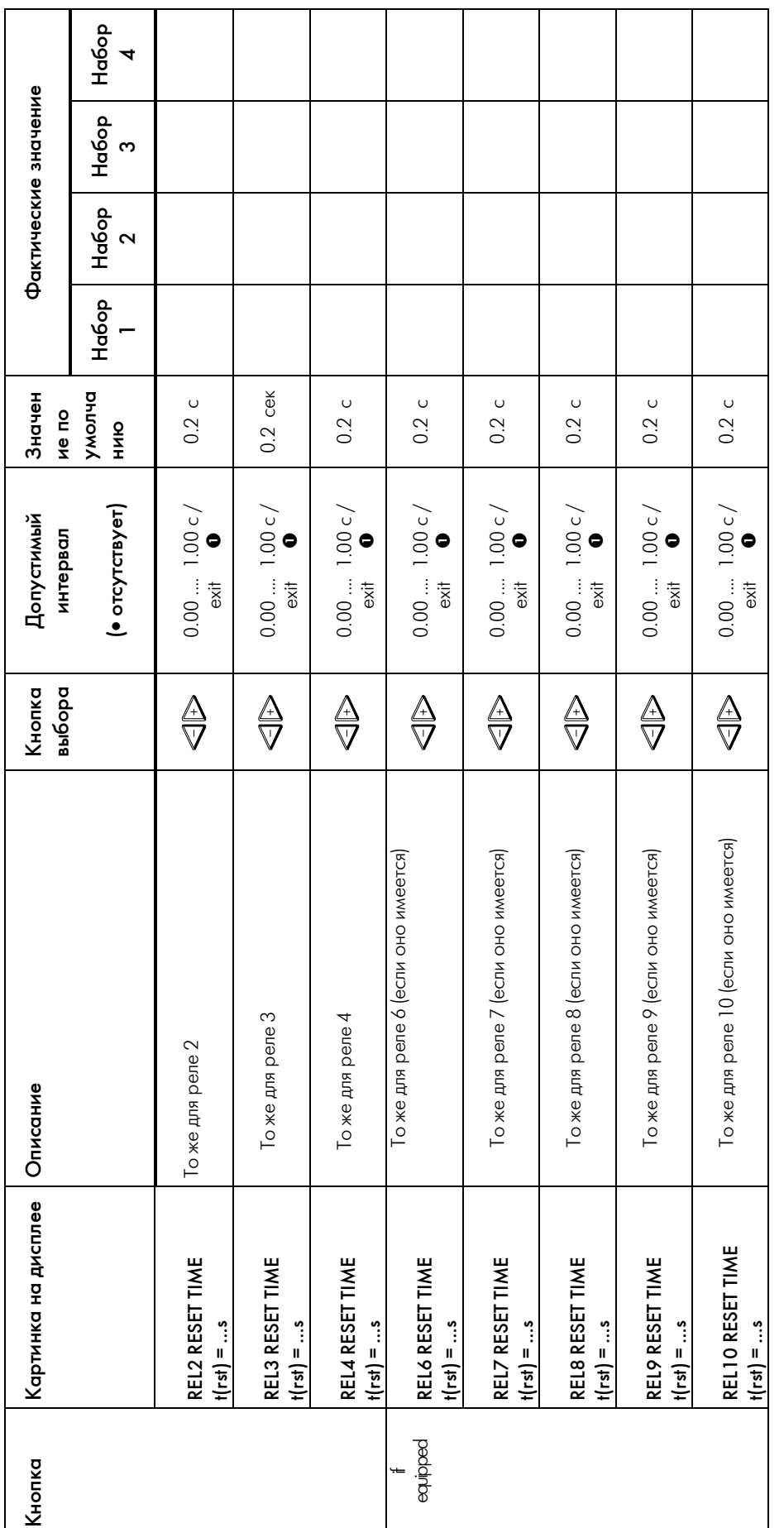

Таблица: Время возврата выходных реле *Таблица: Время возврата выходных реле*

● Время возврата – это минимальное время разомкнутого состояния реле. Если это значение установ на «ехії», то соответствующее выходное реле будет разомкнуто до тех пор,<br>пока для **МRD1** не будет сделан возврат (DEVICE RES  $\bullet$  Время возврата – это минимальное время разомкнутого состояния реле. Если это значение установить на «exit», то соответствующее выходное реле будет разомкнуто до тех пор, пока для *MRD1* не будет сделан возврат (DEVICE RESET).

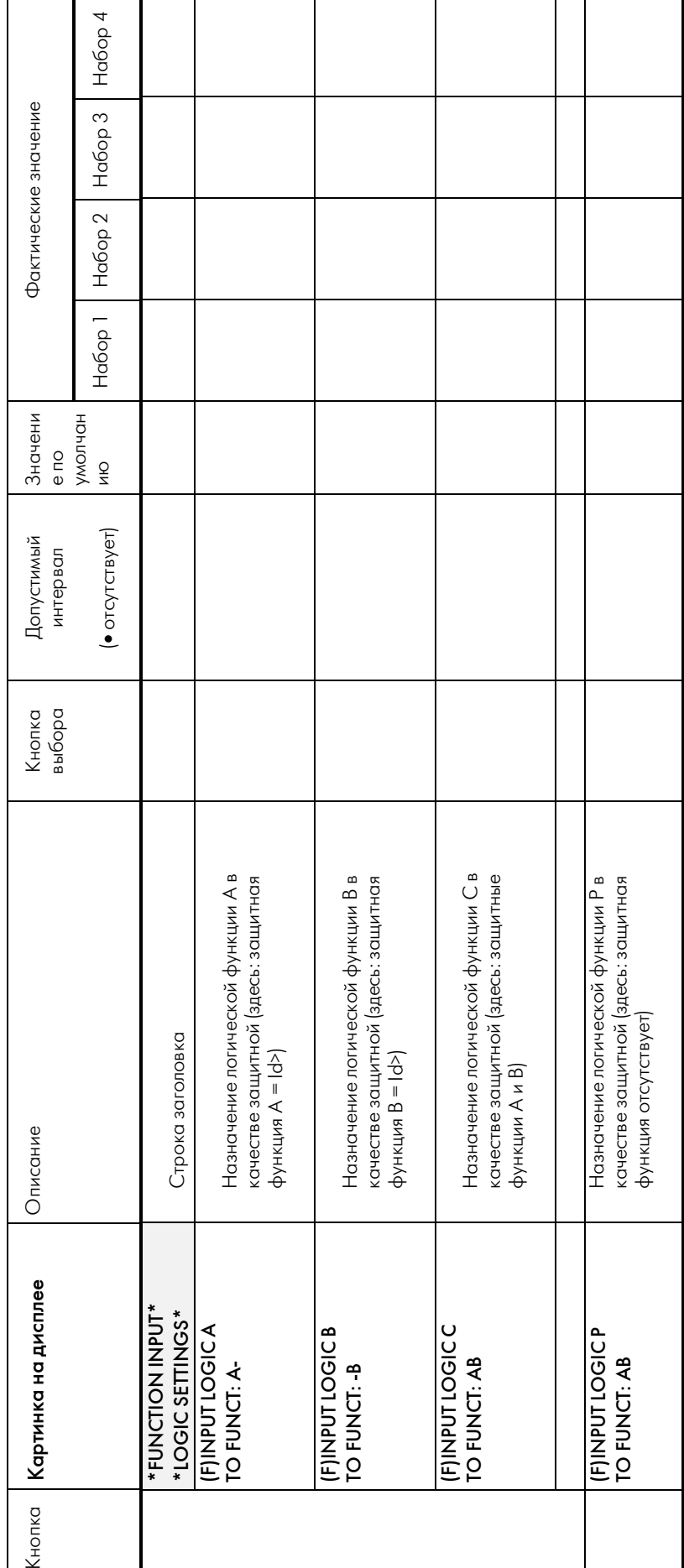

# 5.3.6 Настройка логических функций **5.3.6 Настройка логических функций**

# ∌ Важно **Важно**

В отношении **MRD 1** здесь использованы следующие термины:<br>Защитная функция А: Дифзащита Id> (первая ступень)<br>Защитная функция В: Id> (вторая ступень) отношении *MRD1* здесь использованы следующие термины: Защитная функция A: Дифзащита Id> (первая ступень) Защитная функция B: Id> (вторая ступень)

#### Схема:

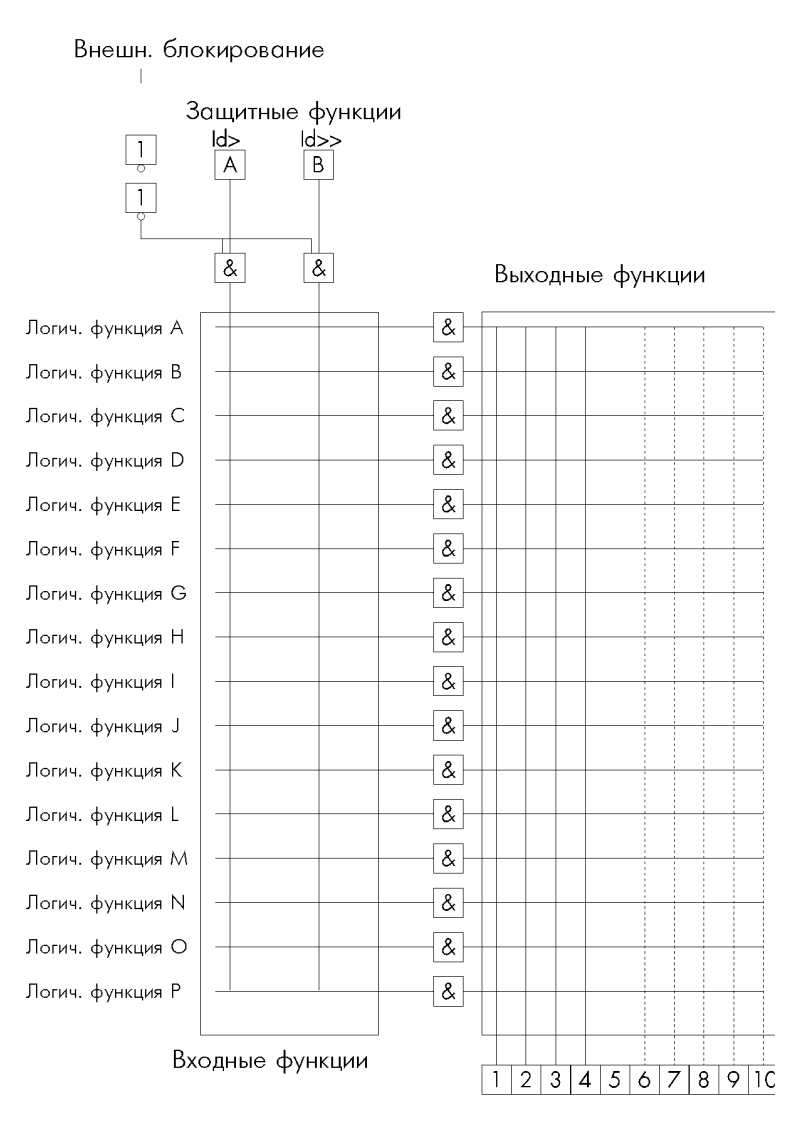

Выходные реле

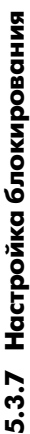

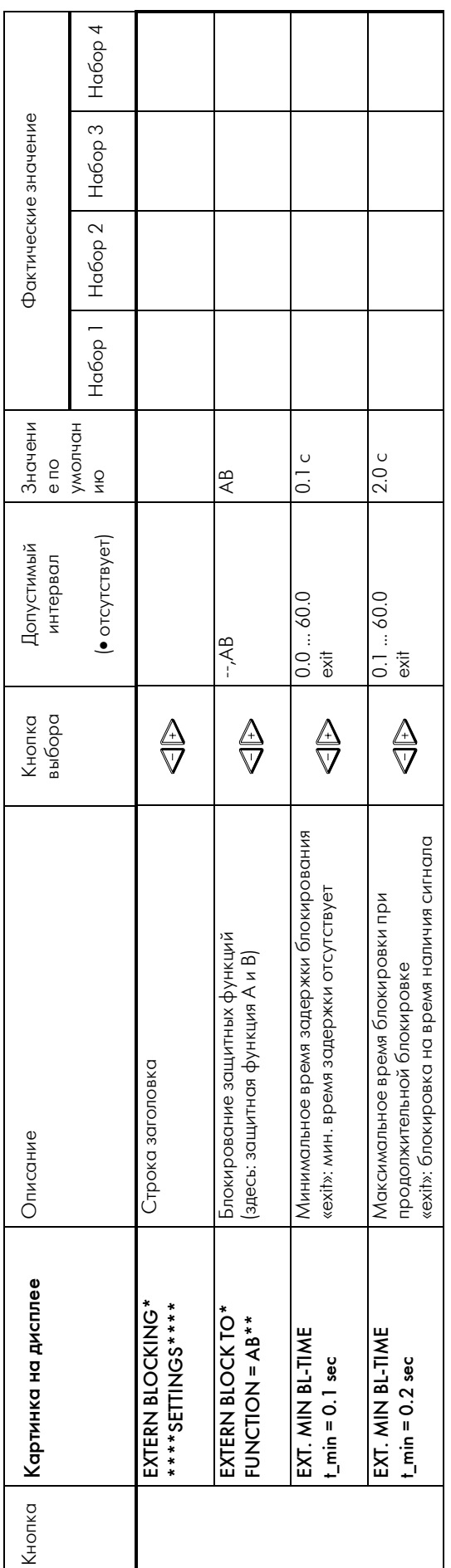

#### $5.3.8$ Проверка корректности параметров

В MRD1 встроена возможность проверки взаимного соответствия параметров, чтобы значения их были взаимно корректными. Однако чтобы фактический интервал не был слишком ограничен, эта проверка предохраняет лишь от грубых ошибок. Перед вводом значений в память они проверяются на взаимное соответствие. Процедура такова: вначале параметры сравниваются с рассчитанными на основе номинальной действительной мощности и номинального напряжения номинальными токами l<sub>N</sub> (на обмотку). После этого проверяется взаимное соответствие параметров.

Если обнаруживается отклонение от значений параметров, введенных с клавиатуры, то

**MRD1** во время записи значения параметра в память либо не разрешает дальнейшее изменение значения, либо выдает неверно заданное значение посредством выдачи простого текстового сообщения. В таком

случае MRD1 не выходит из режима EDIT, и соответствующее значение может быть откорректировано.

Когда параметры вводятся через интерфейс, сообщения об ошибках передаются в виде специальной «телеграммы».

Значение параметра не считается

правильным, если не выполнено хотя бы одно из следующих условий:

- Для каждой обмотки Т.Т. не выполнено соотношение  $1/8 \times I_{N}$  <  $I_{WPN}$  <  $2 \times I_{N}$
- Коэффициент преобразования Т.Т. при номинальном токе **MRD1**  $I_{WPN}$  < 5 A
- Не выполнено соотношение уровней напряжения:

для трехобмоточных трансформаторов  $(MRD1-T3):$ 

 $U_{N \text{ ofMOTK}a, 1} \geq U_{N \text{ ofMOTK}a, 2} \geq U_{N \text{ ofMOTK}a, 3}$ 

для двухобмоточных трансформаторов:  $(MRD1-T2)$ 

 $U_{N \text{ ofmortre 1}} \geq U_{N \text{ ofmortre 2}}$ 

- Характеристика срабатывания  $|d(|_s=0) \leq |d(|_s=2)$ т.е. скорость изменения в секторе  $1 \ge 0$ , и скорость изменения в секторе 1 меньше либо равна скорости изменения в секторе 2
- Внешнее блокирование  $t_{\min} > t_{\max}$ минимальное время задержки больше максимального времени задержки

Сокращения:

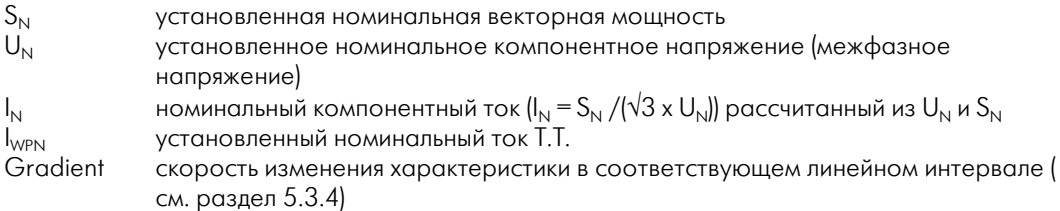

#### **5.4 Страницы данных (DATA)**

#### **5.4.1 Доступ к данным**

Все измеренные, рассчитанные и записанные в память данные можно просмотреть на страницах данных (DATA).

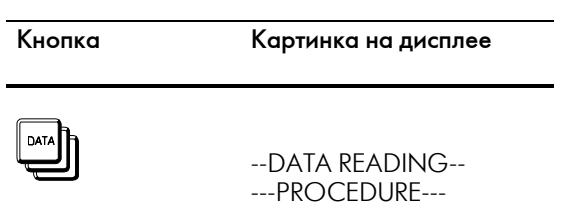

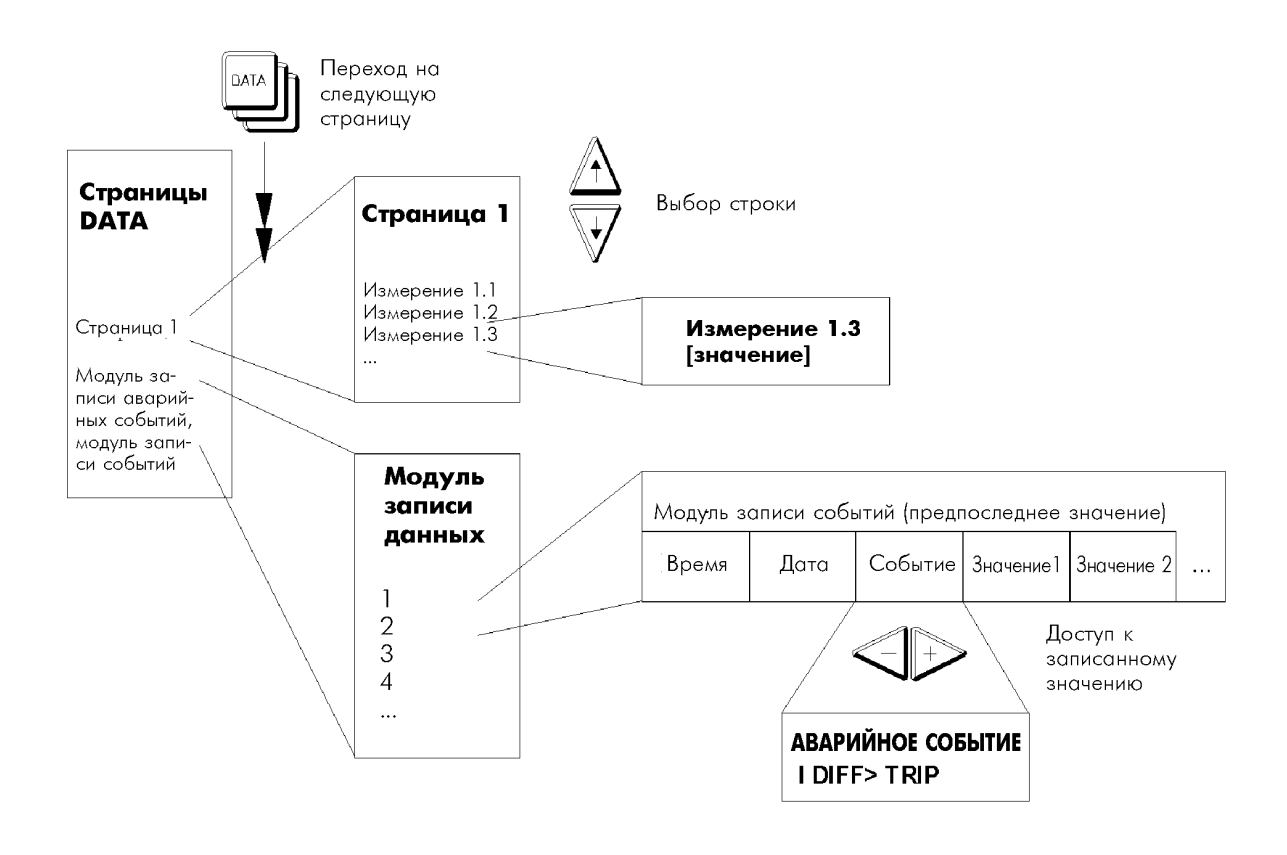

*Рис.: Организация страниц данных*

## 5.4.2 O63op

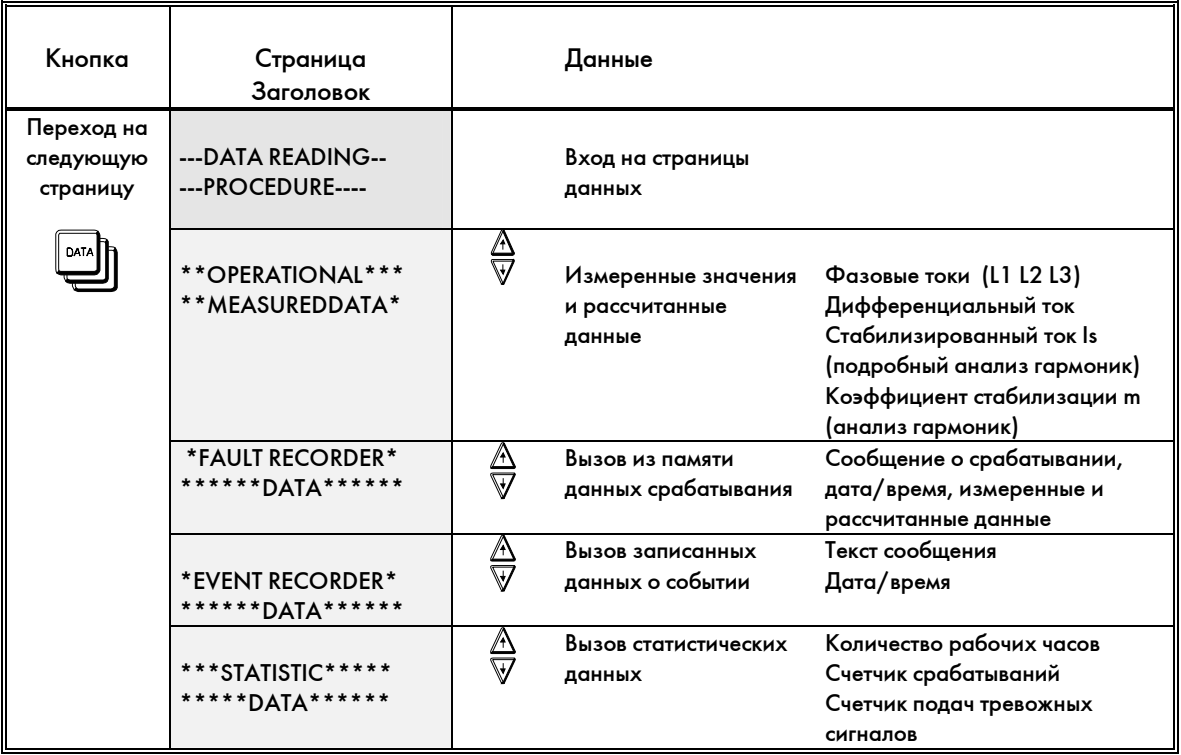

Таблица: Обзор страниц данных

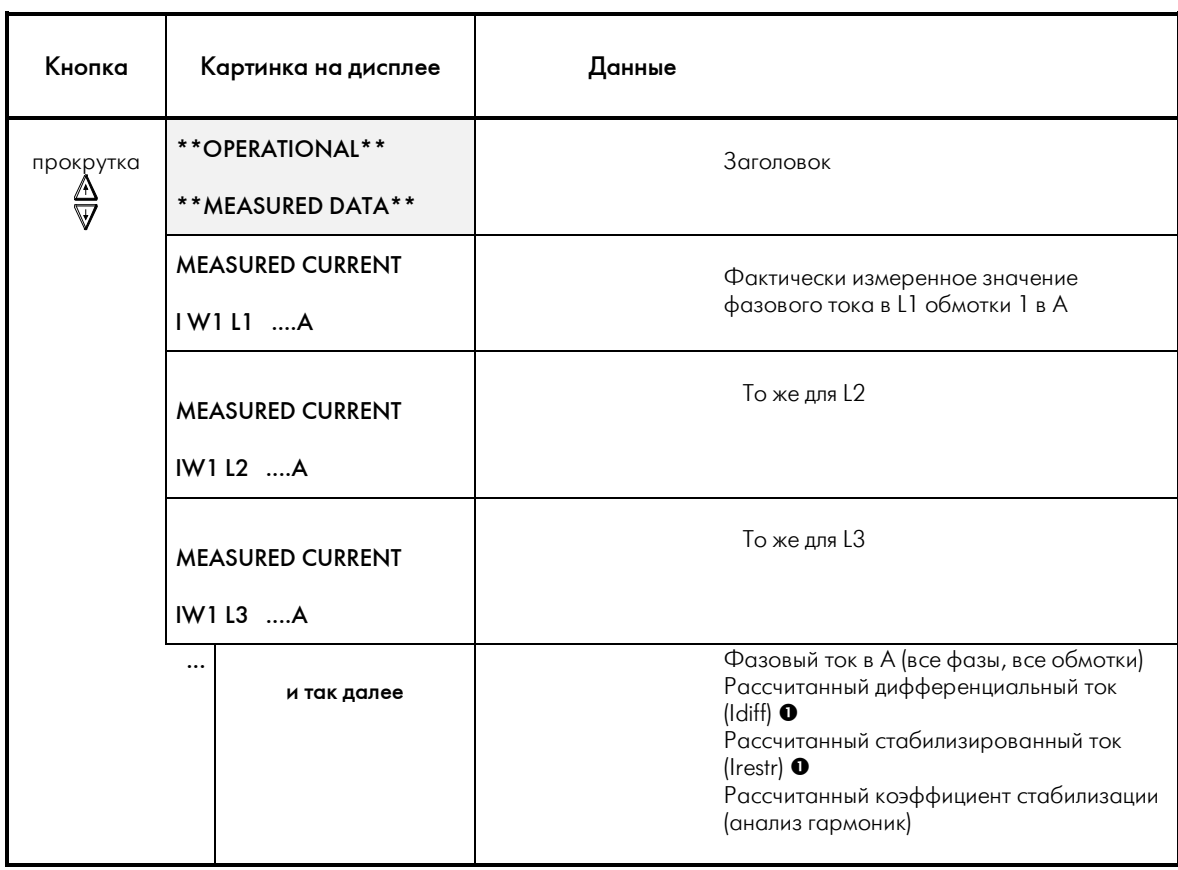

## **5.4.3 Измеренные и рассчитанные данные**

*Таблица: Измеренные рабочие данные*

n в зависимости от номинального тока трансформатора

#### 5.4.4 Модуль записи аварийных событий

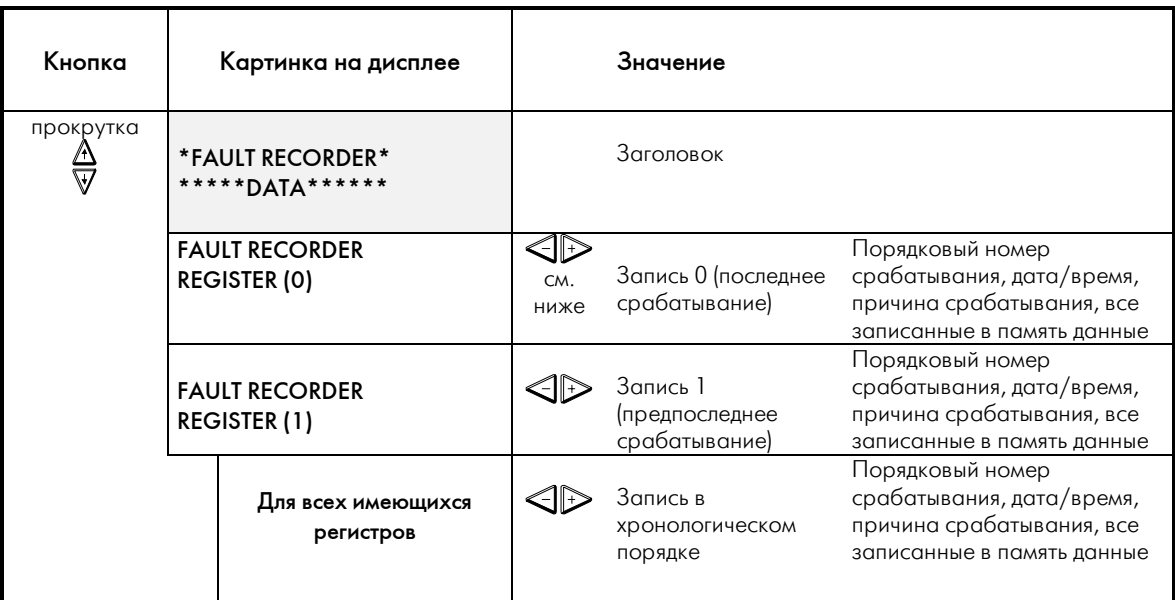

данных о срабатываниях.

Таблица: Модуль записи аварийных событий

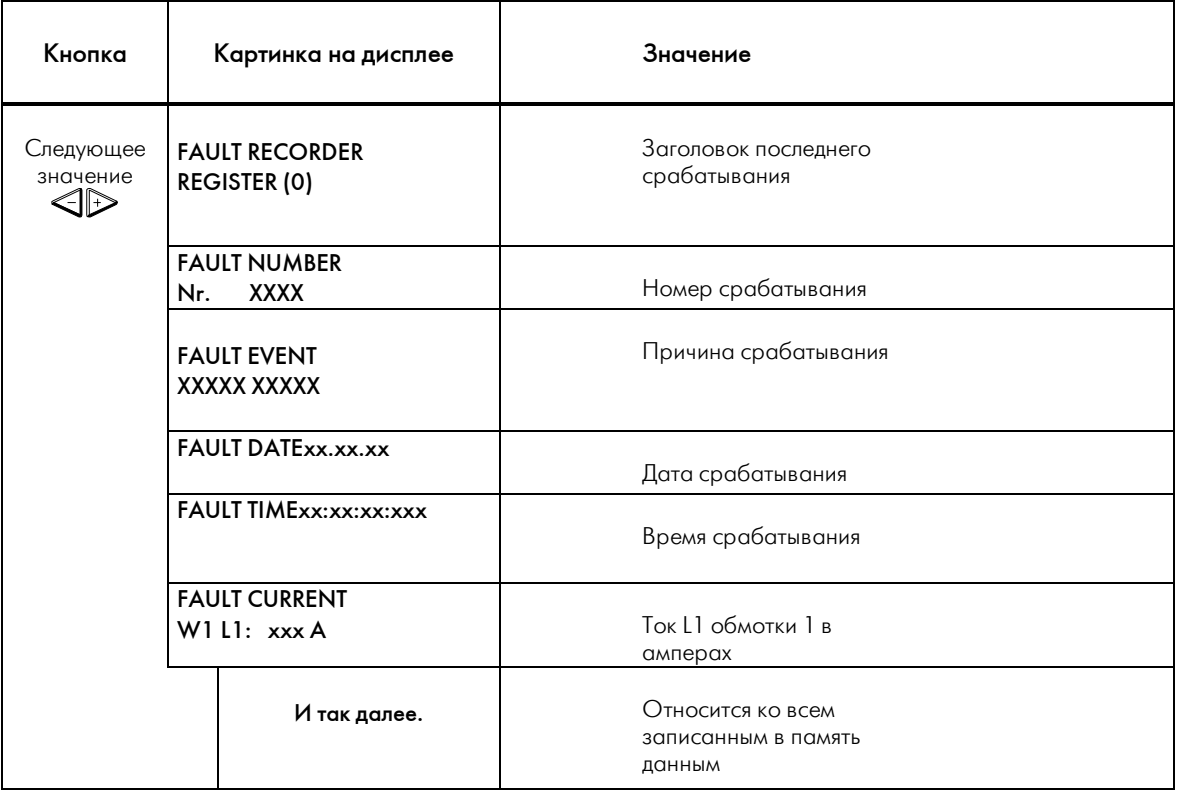

Таблица: Данные, записываемые модулем записи аварийных событий

## **5.4.5 Модуль записи событий**

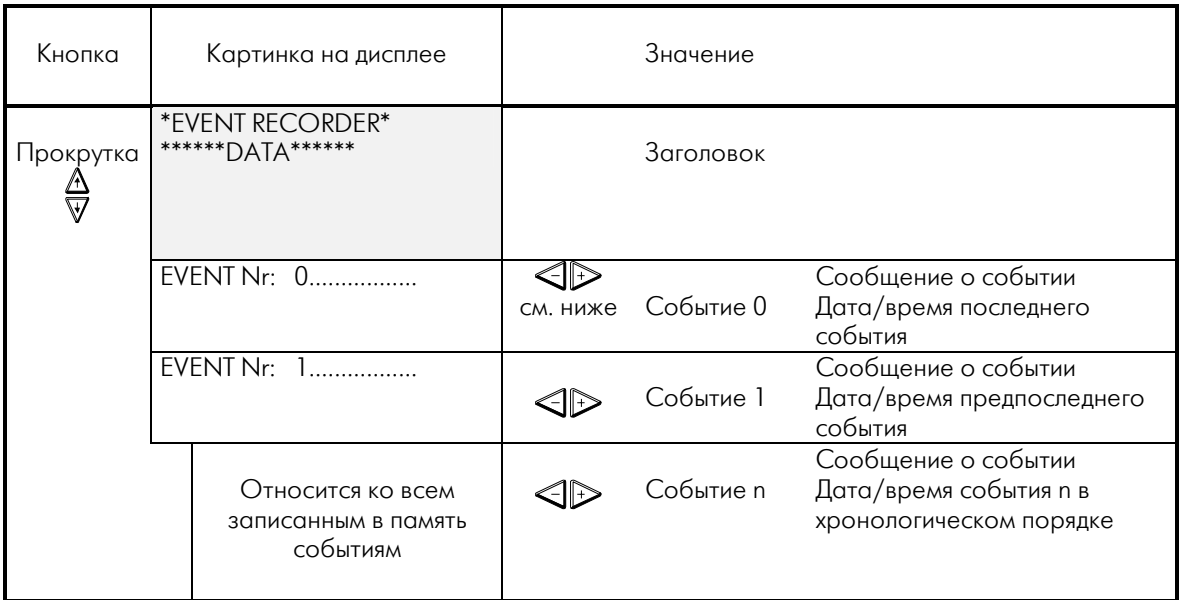

Дисплей показывает "END OF DATA " в конце страницы.

*Таблица: модуль записи событий*

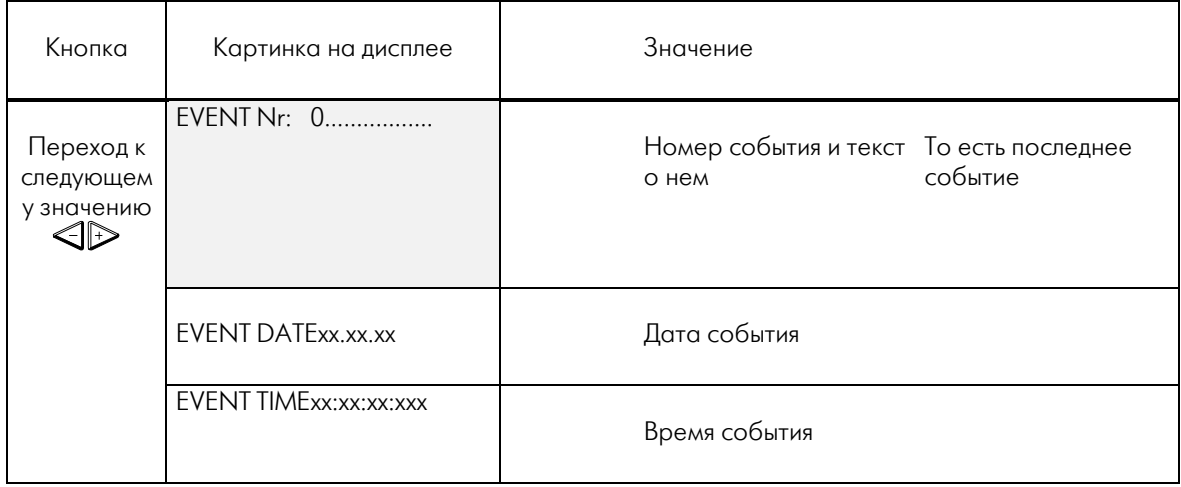

*Таблица: Время/дата и содержание события*

## **5.4.6 Статистические данные**

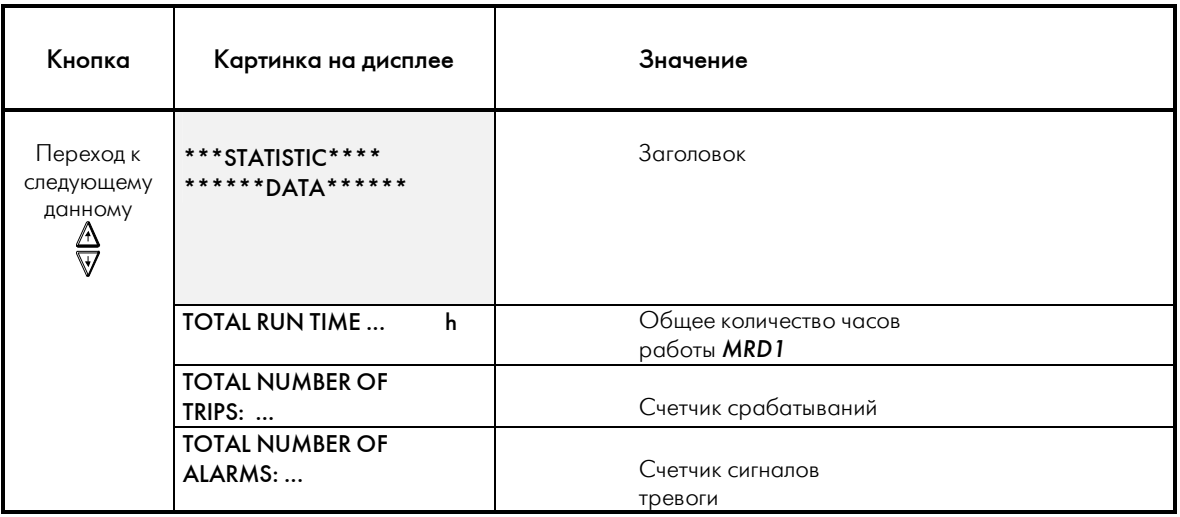

*Таблица: Статистические данные*

#### \***Внимание**

Значения статистических счетчиков обнулить нельзя.

## **5.5 Страница программ самодиагностики (TEST)**

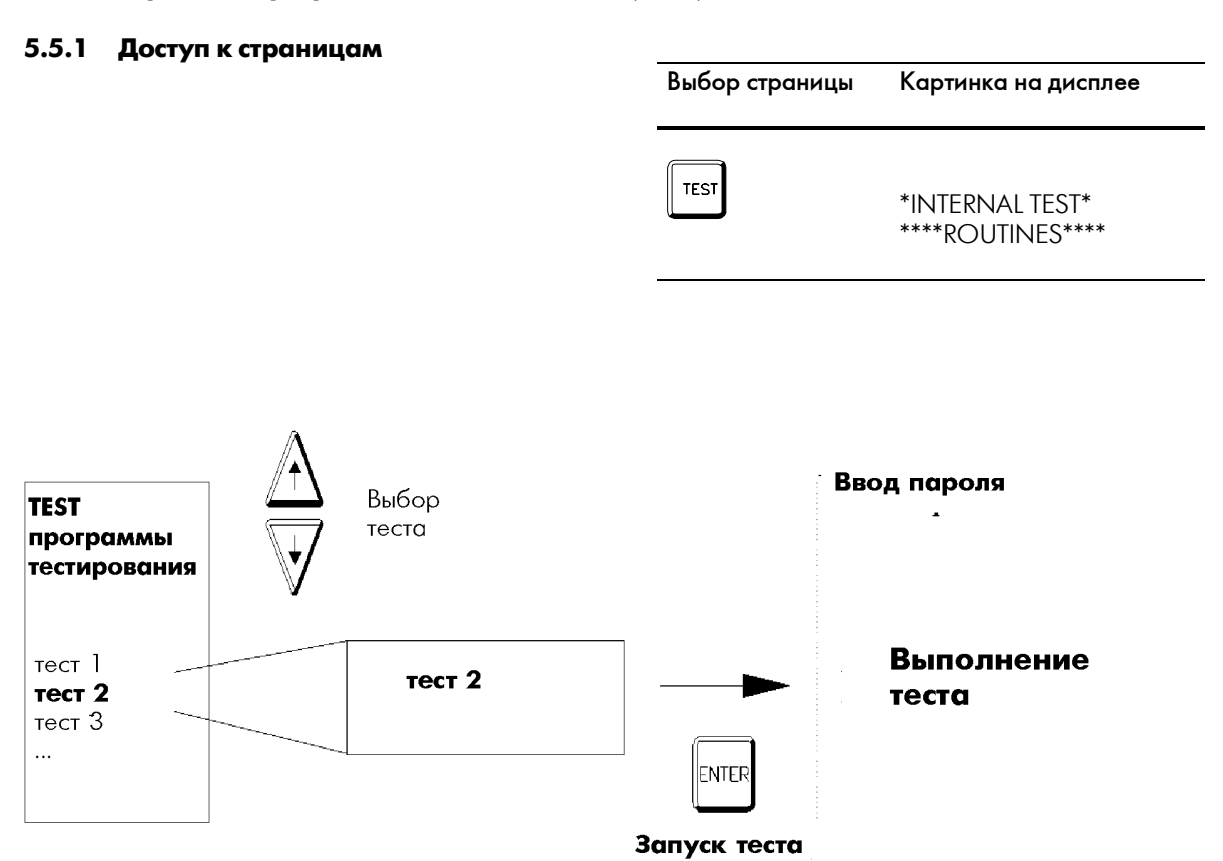

## 5.5.2 O63op

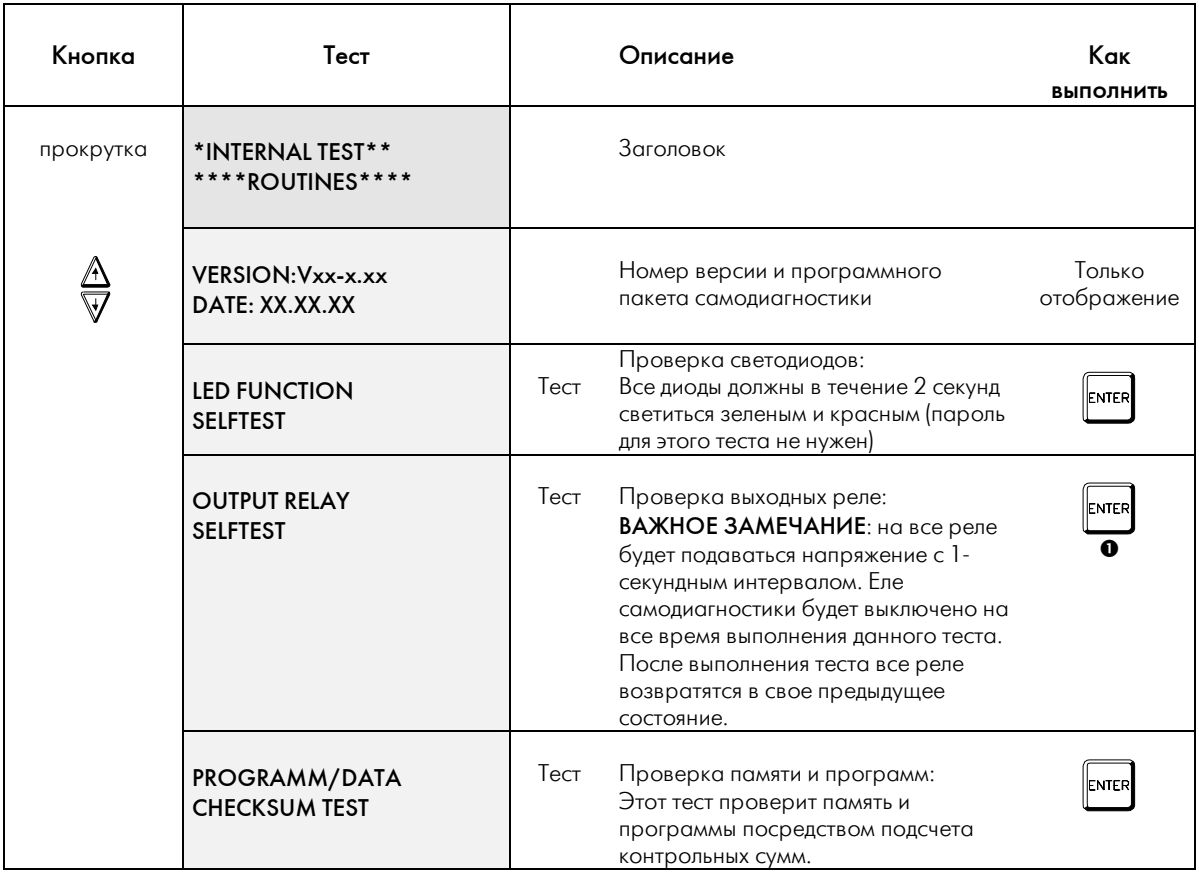

• ПРИМЕЧАНИЕ: При выполнении этих тестов нужен пароль, так как на время выполнения этих тестов контрольные функции не работают!

Таблица: выполнение тестовых программ

## **5.6 Процедура программирования параметров**

В данном разделе последовательно описывается, как в первый раз вводить конкретные рабочие параметры для *MRD1* с клавиатуры. Более подробная информация о параметрах и интервалах их допустимых значений приводится в разделах по страницам PARAMETER и SYSTEM.

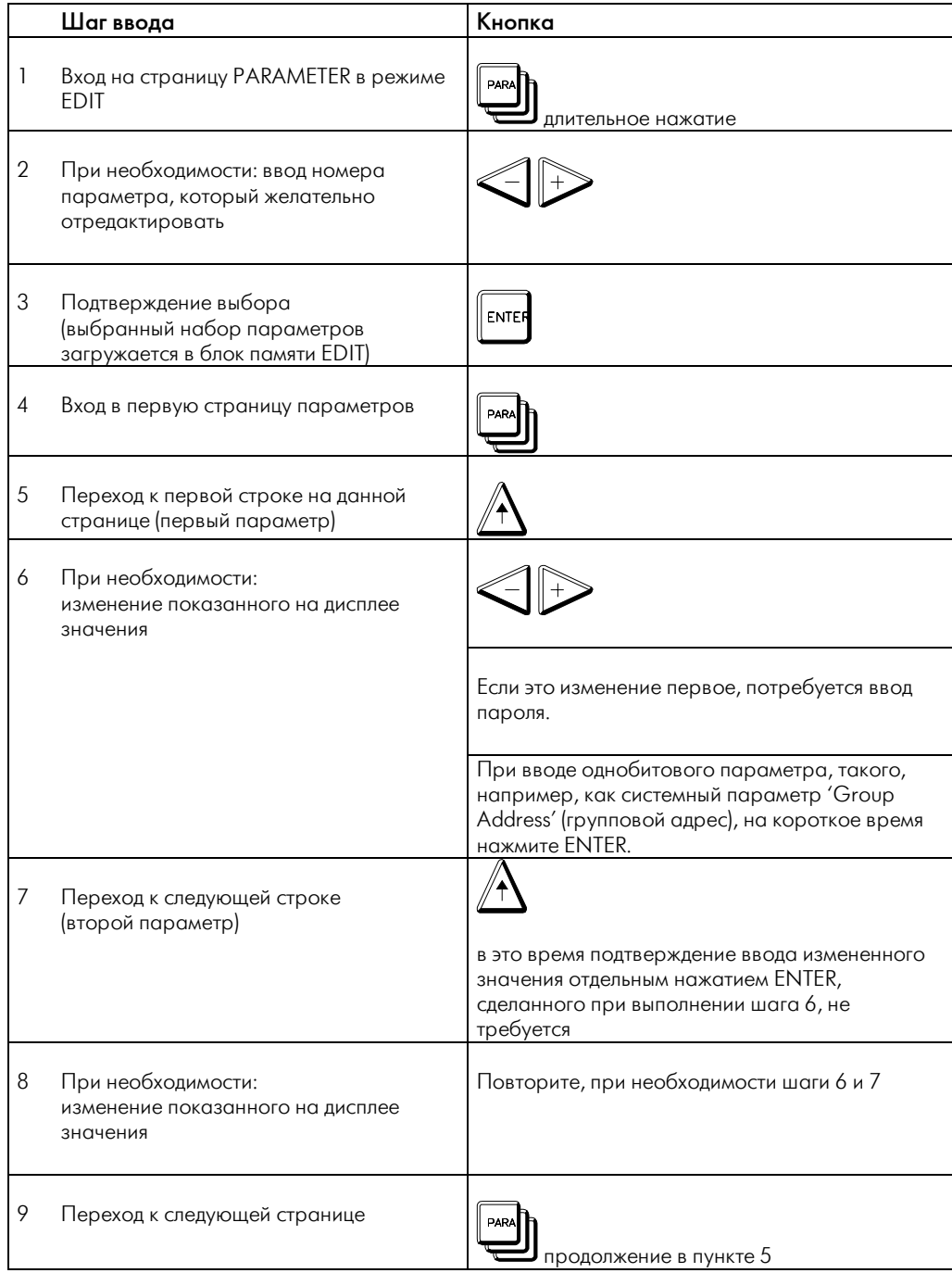

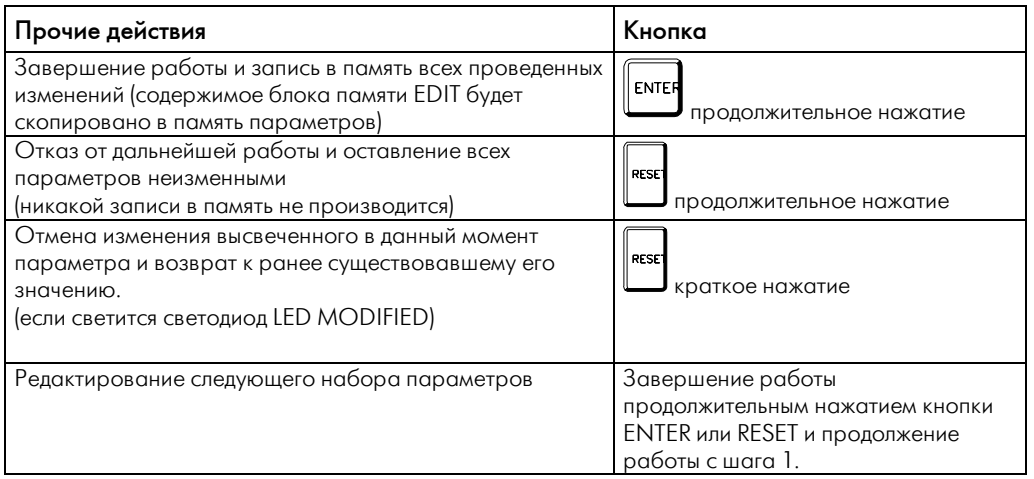

#### ₫ Внимание

Не требуется подтверждать ввод каждого изменения нажатием ENTER. Все изменения хранятся в блоке памяти редактирования. При длительном нажатии ENTER все изменения из блока памяти редактирования будут переписаны в память параметров после вывода на экран сообщениянапоминания (уверены ли вы в правильности перезаписи).

## **6 Проверка блока**

Для проверки *MRD1* необходимо учесть следующее:

Блок подачи проверочного питания должен выдавать ток, в котором нет гармоник. При наличии гармоник измерения могут быть с ошибками, если эталонный амперметр будет измерять RMS- значения (именно такие приборы обычно и используются).

Схемы подключения при проверке дифференциального тока Iditt и стабилизированного тока I таковы: показания дифференциального и

 $\overline{A}$ 

стабилизированного тока должны соответствовать следующей таблице. Ток испытания должен быть в соответствии с номинальным током трансформатора.

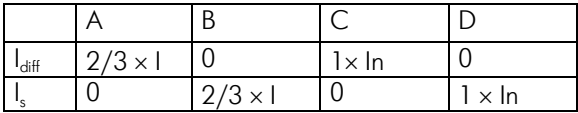

*Отображение данных в зависимости от используемой схемы проверки.* 

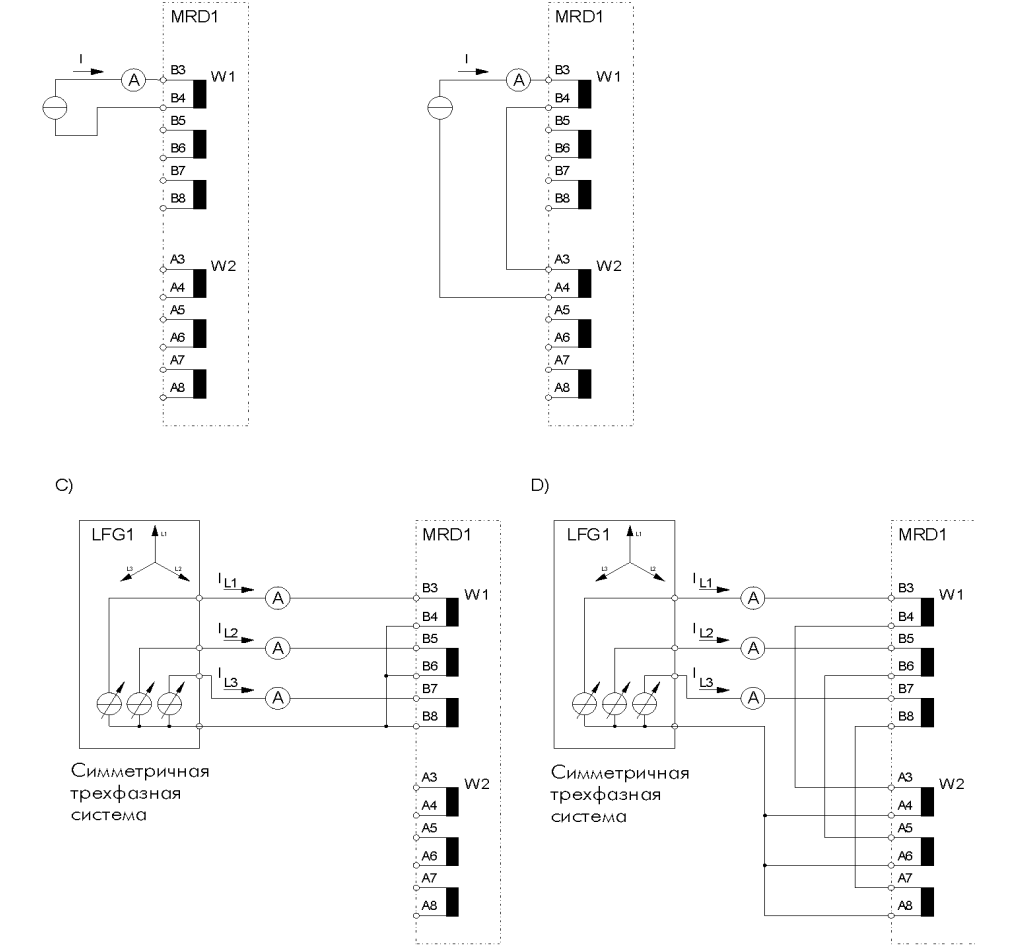

 $B)$ 

#### ПРИМЕЧАНИЕ в отношении проверки блока:

- Указанные требования к точности зависят от номинальных значений
- Токи не должны содержать гармоник
- Когда для проверки используется трехфазное подключение, токи должны быть симметричными
- Значения параметров МА и SP при подключении Т.Т. должны быть по умолчанию
- Номинальные данные параметров должны быть установлены для трансформатора векторной группы Yy0
- Параметры первичного номинального тока Т.Т. и номинальные напряжения для всех обмоток должны быть равны (коэффициент преобразования 1:1).
- LFG = |SEG-Силовой функциональный генератор

#### $\overline{\mathbf{z}}$ Наладка

#### $7.1$ Проверочный лист

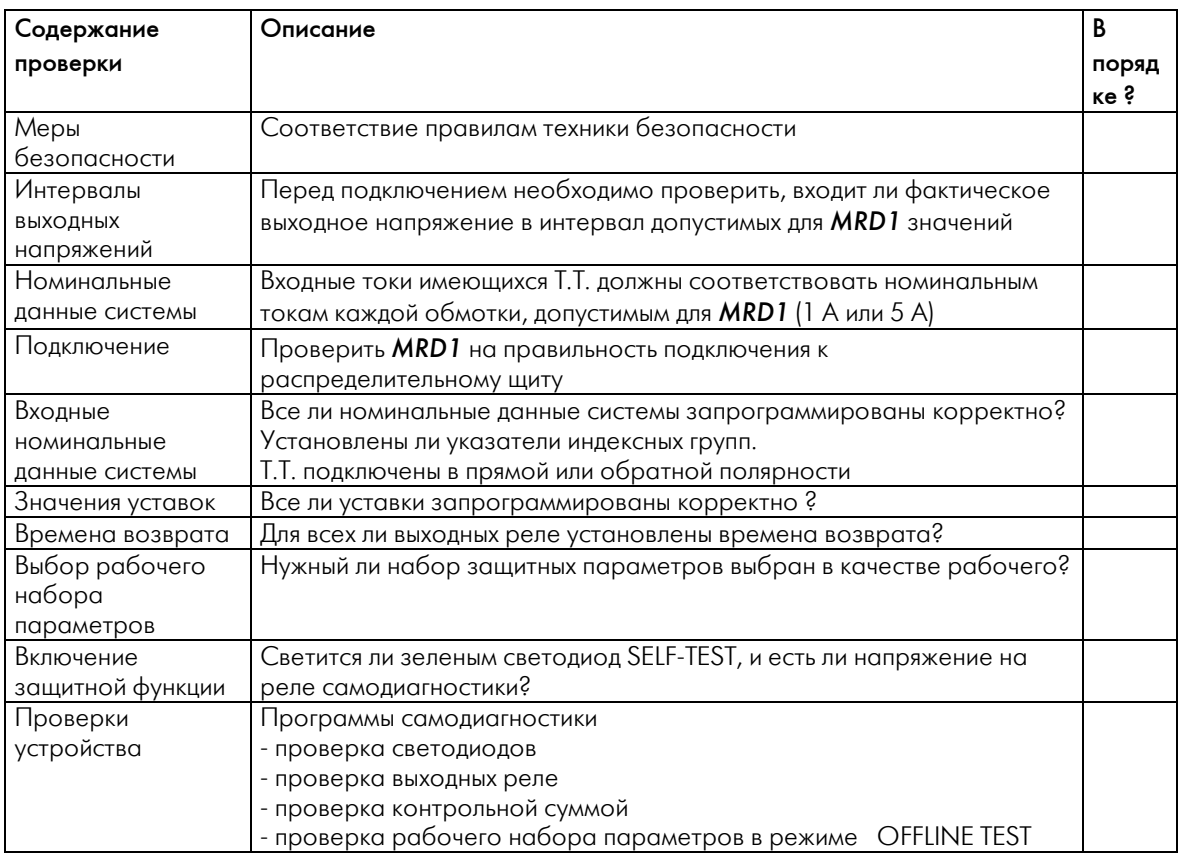

#### $7.2$ Подключение Т.Т.

Правильная полярность Т.Т. очень важна, и поэтому должна быть проверена при первом подключении MRD1. Обратная полярность подключения хотя бы одного Т.Т., скорее всего, приведет к ошибочным срабатываниям. Правильно ли подключено MRD1, можно грубо оценить по показаниям дифференциального тока, при условии, что защищаемый объект функционирует в штатном режиме. Для того чтобы проверить правильность подключения Т.Т., при первом подключении MRD1 к защищаемому объекту оно должно быть проверено в режиме OFFLINE TEST.

#### в Важное примечание:

В данном рабочем режиме для защищаемого объекта должна быть организована достаточная вспомогательная зашита. В дальнейшем предполагается, что компонент, за работой которого ведется наблюдение, работает нормально, и значения всех параметров верны. При работе в режиме OFFLINE TEST необходимо обеспечить, что возможная неверная полярность подключения Т.Т. не вызовет неожиданного (ненужного) срабатывания.

Теперь можно включить компонент, за которым ведется наблюдение, следя и интерпретируя при этом показания дифференциального тока. Интерпретация показываемых значений всегда зависит от местных условий (могут возникнуть связанные с особенностями сети аварийные токи), и потому здесь может быть описана лишь в общем. Тестовые схемы, описанные в разделе 6, могут помочь вам в определении сущности аварии.

Следующую таблицу при проверке подключения можно использовать в качестве проверочной. Указанные значения основываются на том, что загрузка симметрична, т.е.  $\left|\frac{1}{11}-\frac{1}{12}\right|_{13}$ . Когда реальные нагрузки не на 100 % симметричны, наблюдаемые значения могут отклоняться от табличных данных. Все показанные там числа являются лишь приблизительными значениями, кратными токам нагрузки.

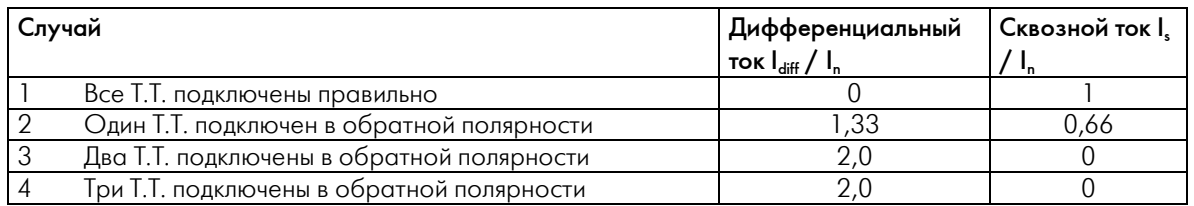

Таблица: Рекомендуемые значения дифференциального и стабилизированного тока для MRD1, когда предполагается, что все компоненты исправны, и подключено различное число Т.Т.

1) Корректное подключение:

Все Т.Т. подключены корректно. Этот случай аналогичен тому, когда все Т.Т. подключены неверно, или ток в системе течет в обратном направлении. Но изменения подключения Т.Т. необязательны.

#### 2) Один Т.Т. подключен неверно.

В этом случае баланс токов отсутствует. Около  $1/3$  x | сквозного тока отсутствует, а MRD1 вместо этого определяет  $2/3$  x I дифференциального тока. Входной и выходной токи находятся в противофазе, что интерпретируется MRD1, как если бы 1/3 х I каждого тока была в противофазе. Таким образом, получается, что дифференциальный ток равен 2/3 х I.

#### 8 Технические данные

3 / 4) два или три Т.Т. подключены неверно. В этих двух случаях показания одни и те же. Если неверно подключены три Т.Т., возможный сбой может быть исключен изменением параметра "C.T. Connection" без фактического изменения полключения.

Для определения всех других ошибок необходима либо полная проверка подключения Т.Т. после отключения компонента, либо противофазные подключения могут быть определены с помощью подходящего эталонного ИСТОЧНИКА ТОКА

#### $8.1$ MRD - Т Электронный блок дифзащиты трансформатора

#### Общие данные

Номинальная частота: Отображение:

50 Lu. 60 Lu Светодиоды и ЖК-дисплей (2 строки х 16 цифр)

#### Напряжение питания

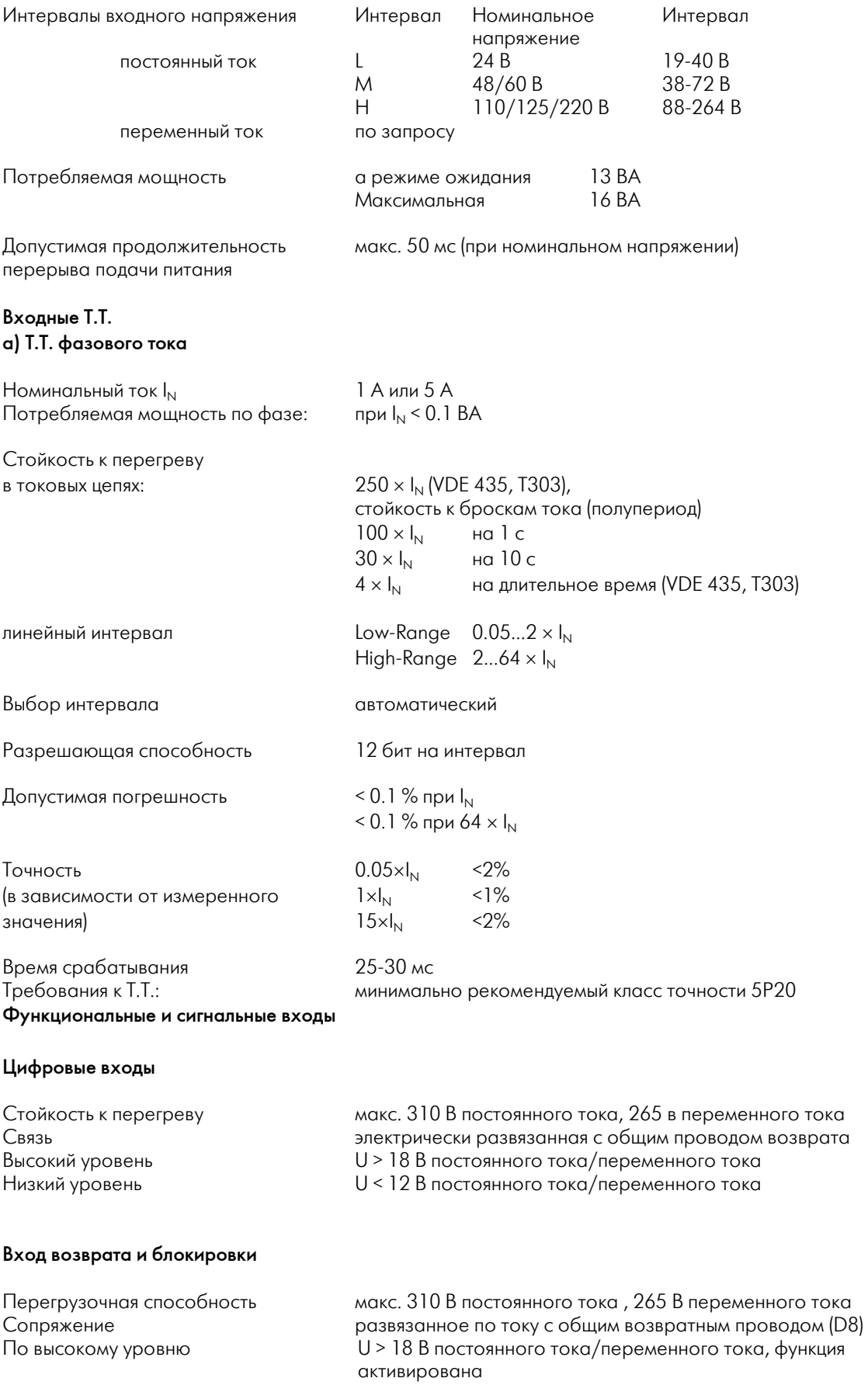

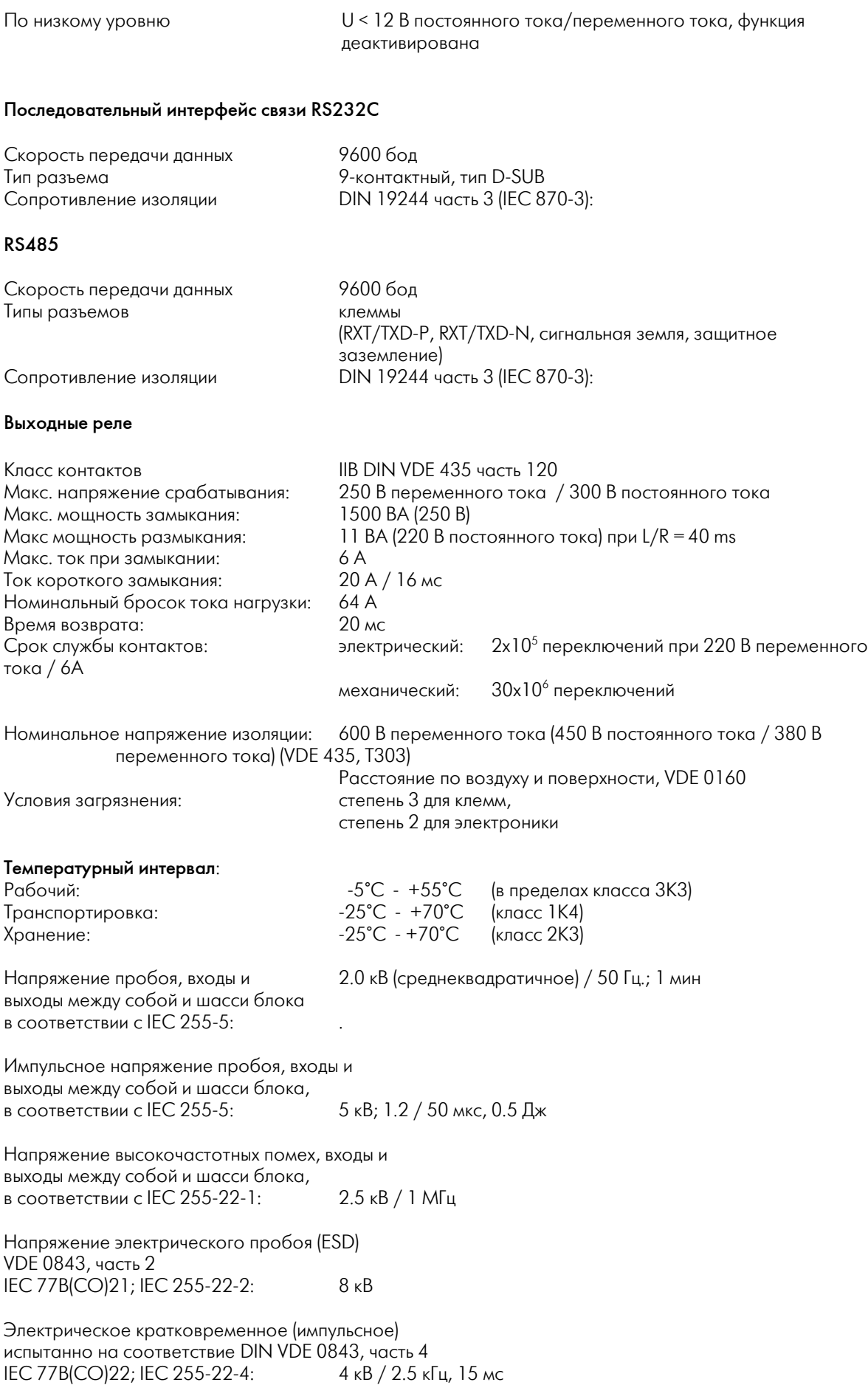

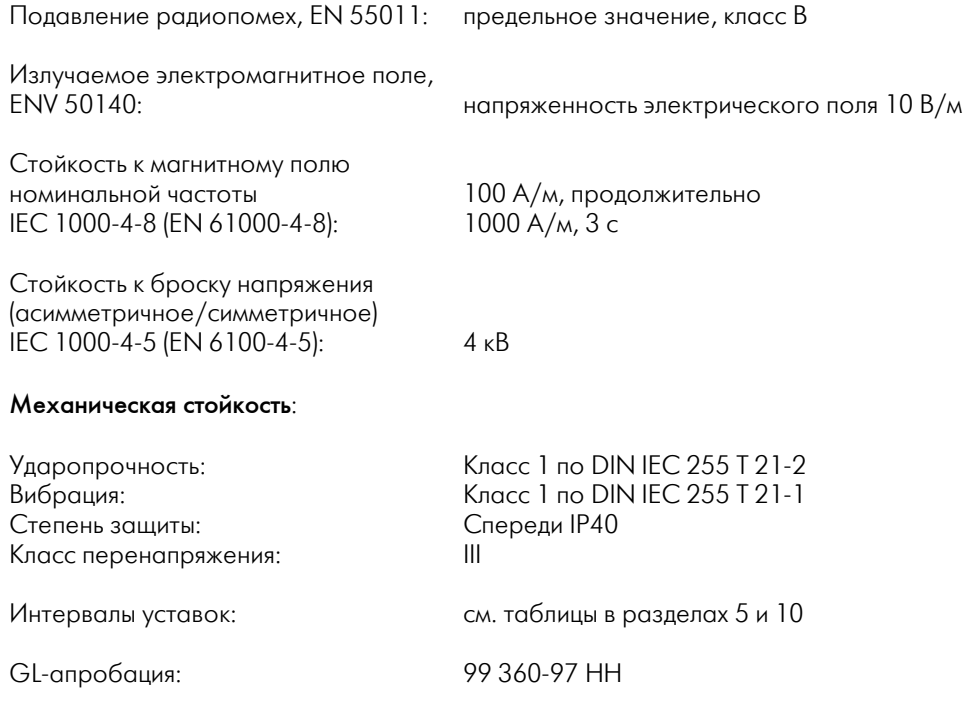

#### Таблицы / Схемы подключения  $\boldsymbol{9}$

#### $9.1$ Возможные сообщения о событиях

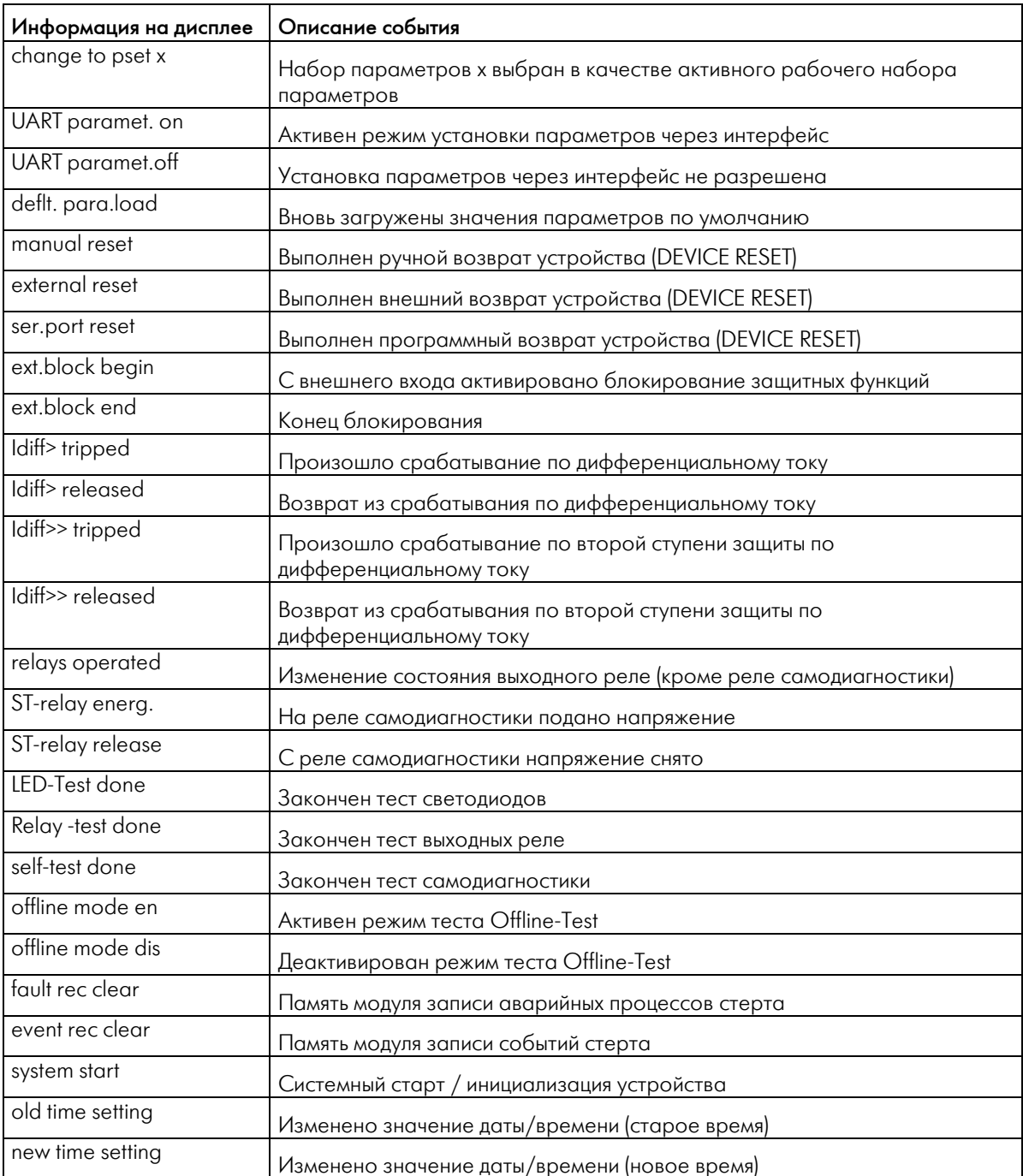

## **9.2 Внешний вид**

Передняя панель:

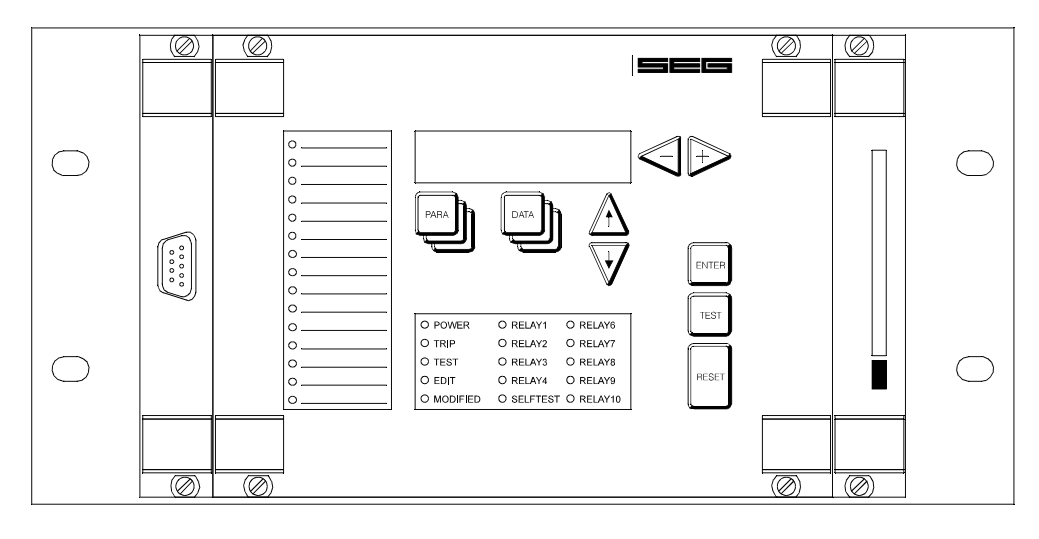

#### Задняя панель

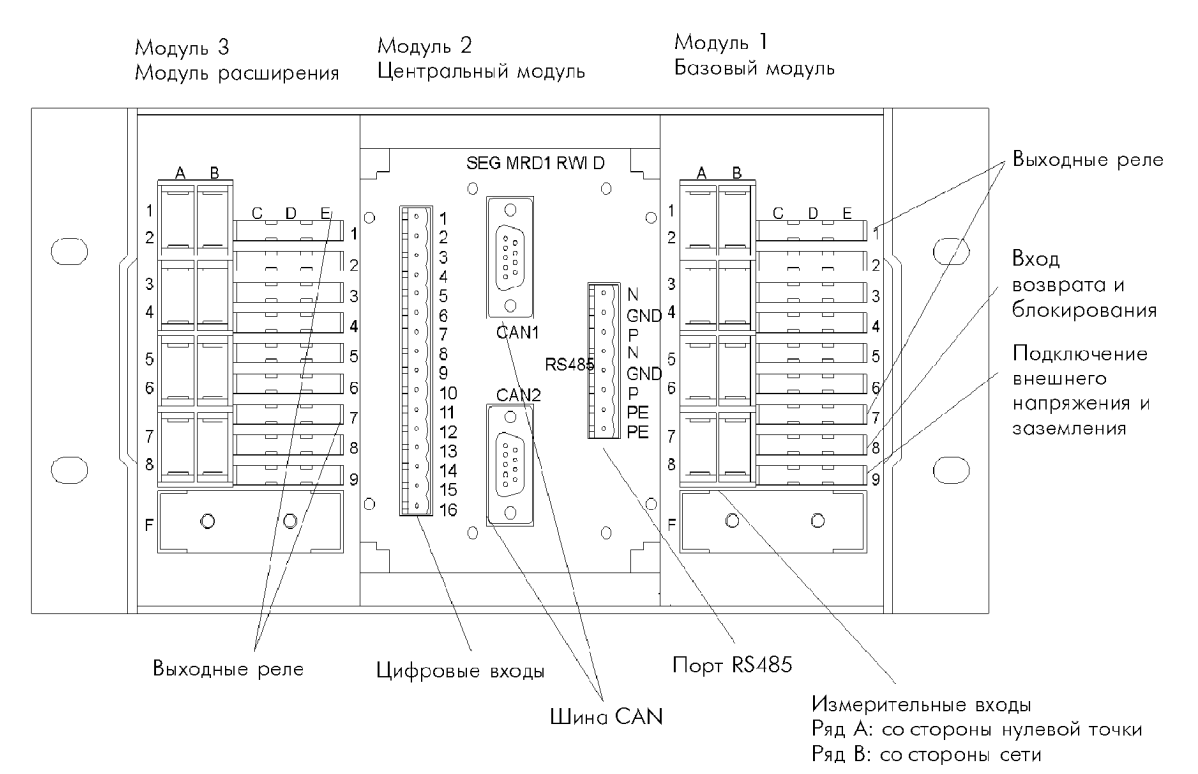

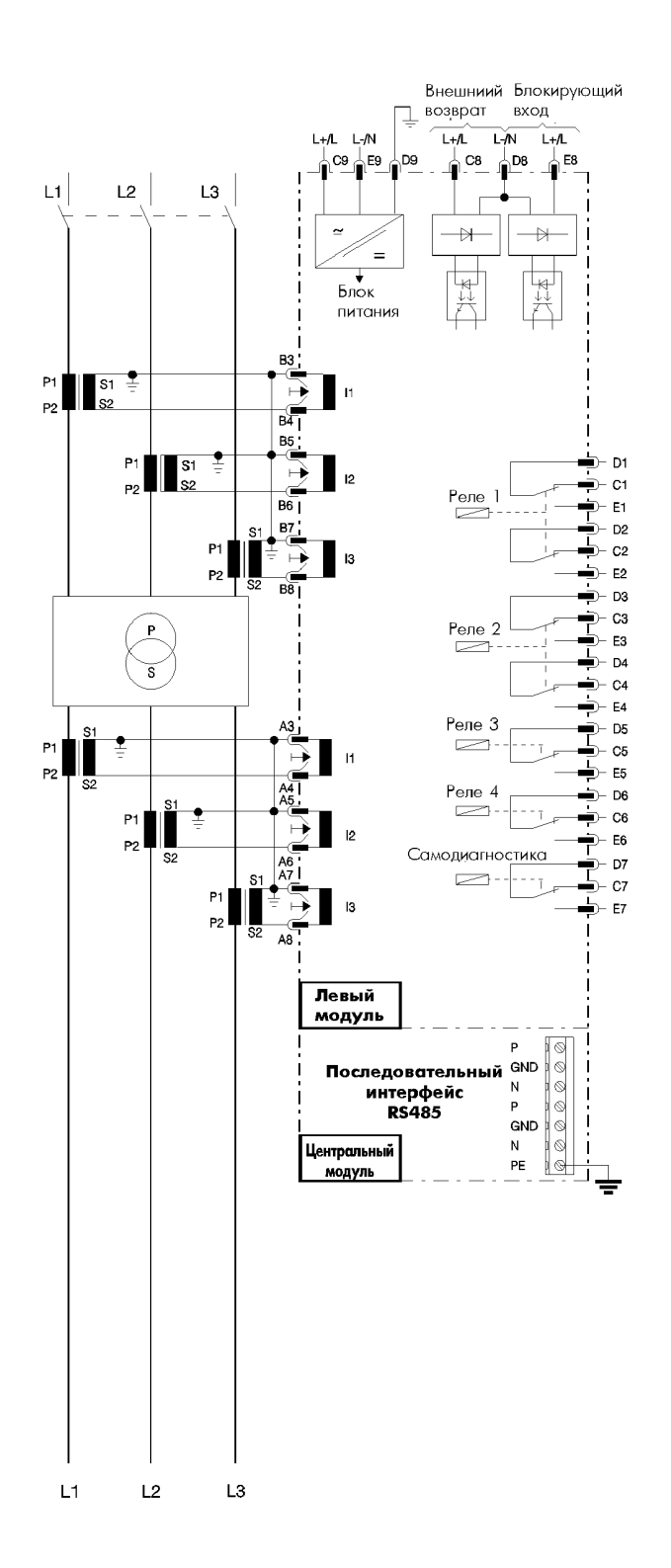

*Рис..: Диаграмма подключения MRD1-T2 (2-обмоточный трансформатор)* 

Система W1 назначена высоковольтной стороне.

#### **Важное замечание**.

С целью обеспечения корректной работы системы быстродействующей стабилизации необходимо, чтобы *MRD-T* было подключено в корректной фазовой последовательности, т.е. чтобы поле вращалось в прямом направлении. См. также страницу 12.

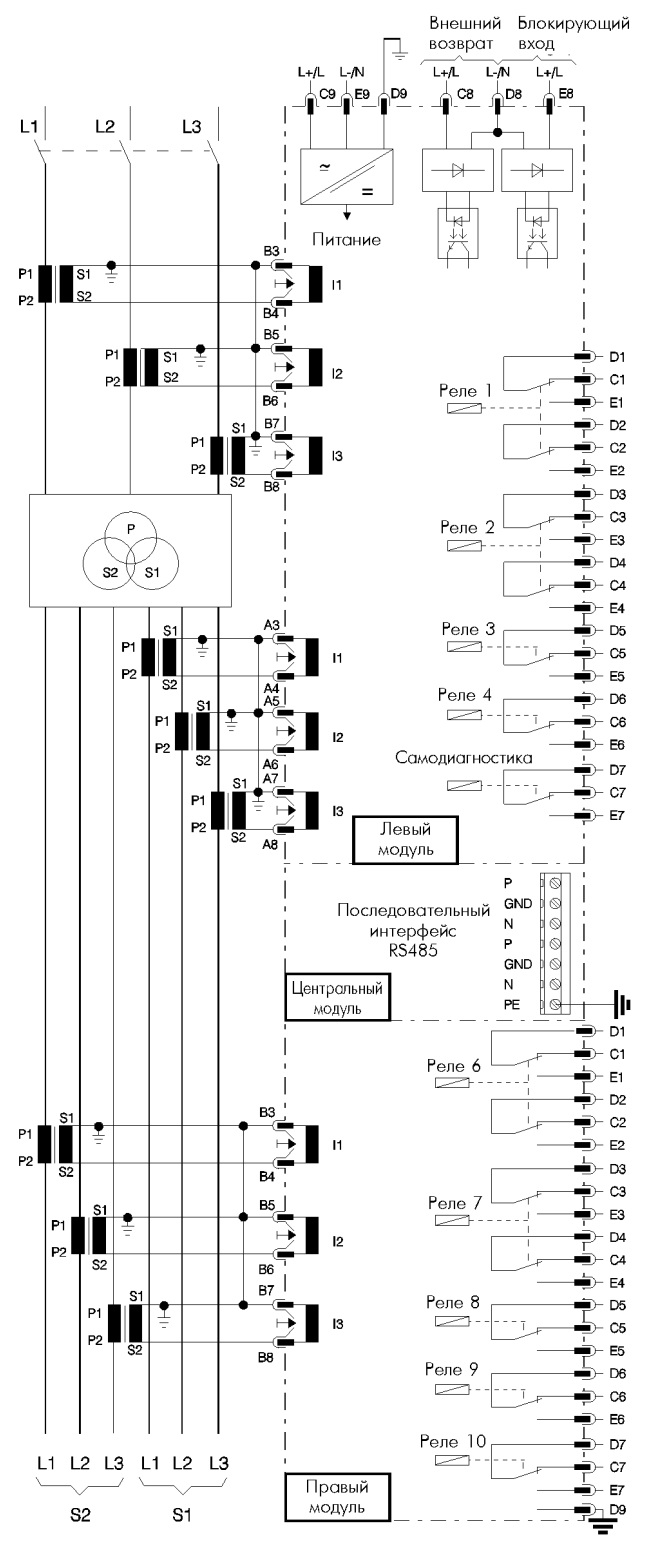

#### **Важное замечание**.

С целью обеспечения корректной работы системы быстродействующей стабилизации необходимо, чтобы *MRD-T* был подключен в корректной фазовой последовательности, т.е. чтобы поле вращалось в прямом направлении. Смотрите также страницу 12.

*Рис..: Блок-схема подключения MRD1-T3 (3-обмоточный трансформатор)* 

Система W1 назначена высоковольтной стороне. Если напряжения в системах W2 и W3 различны, то система W3 должен быть назначена более низкому уровню напряжения.

Технические данные могут быть изменены без предварительного извещения!

## **10 Форма заказа**

## Трансформатор – Дифзащита

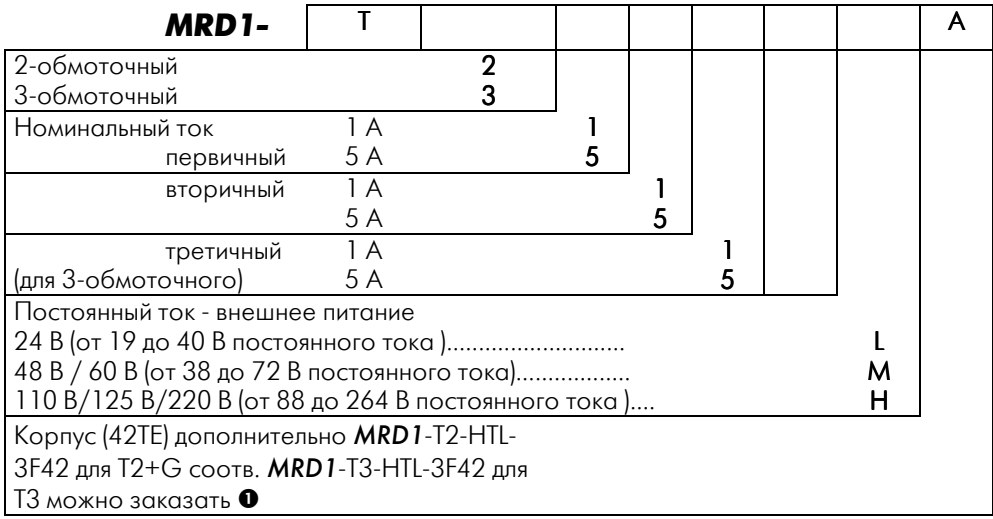

n стойка необходима для отдельных компонентов

#### \* **Важно**

Обычно *MRD1* поставляется с Т.Т. только одного типа (1 А или 5 А). Оборудование одного блока двумя Т.Т. с разными номинальными значениями тока только по требованию.

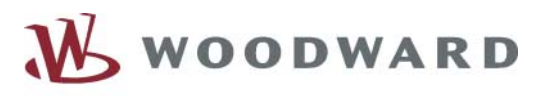

## $=$   $=$   $=$

## **Woodward SEG GmbH & Co. KG**

Krefelder Weg 47 ⋅ D – 47906 Kempen (Germany) Postfach 10 07 55 (P.O.Box) ⋅ D – 47884 Kempen (Germany) Phone: +49 (0) 21 52 145 1

## **Internet**

Homepage http://www.woodward-seg.com Documentation http://doc.seg-pp.com

#### **Sales**

Phone: +49 (0) 21 52 145 635 ⋅ Telefax: +49 (0) 21 52 145 354 e-mail: kemp.electronics@woodward.com

#### **Service**

Phone: +49 (0) 21 52 145 614 ⋅ Telefax: +49 (0) 21 52 145 455 e-mail: kemp.pd@woodward.com